# **pygeoapi Documentation**

*Release 0.7.0*

**pygeoapi team**

**2020-06-05**

# **TABLE OF CONTENTS**

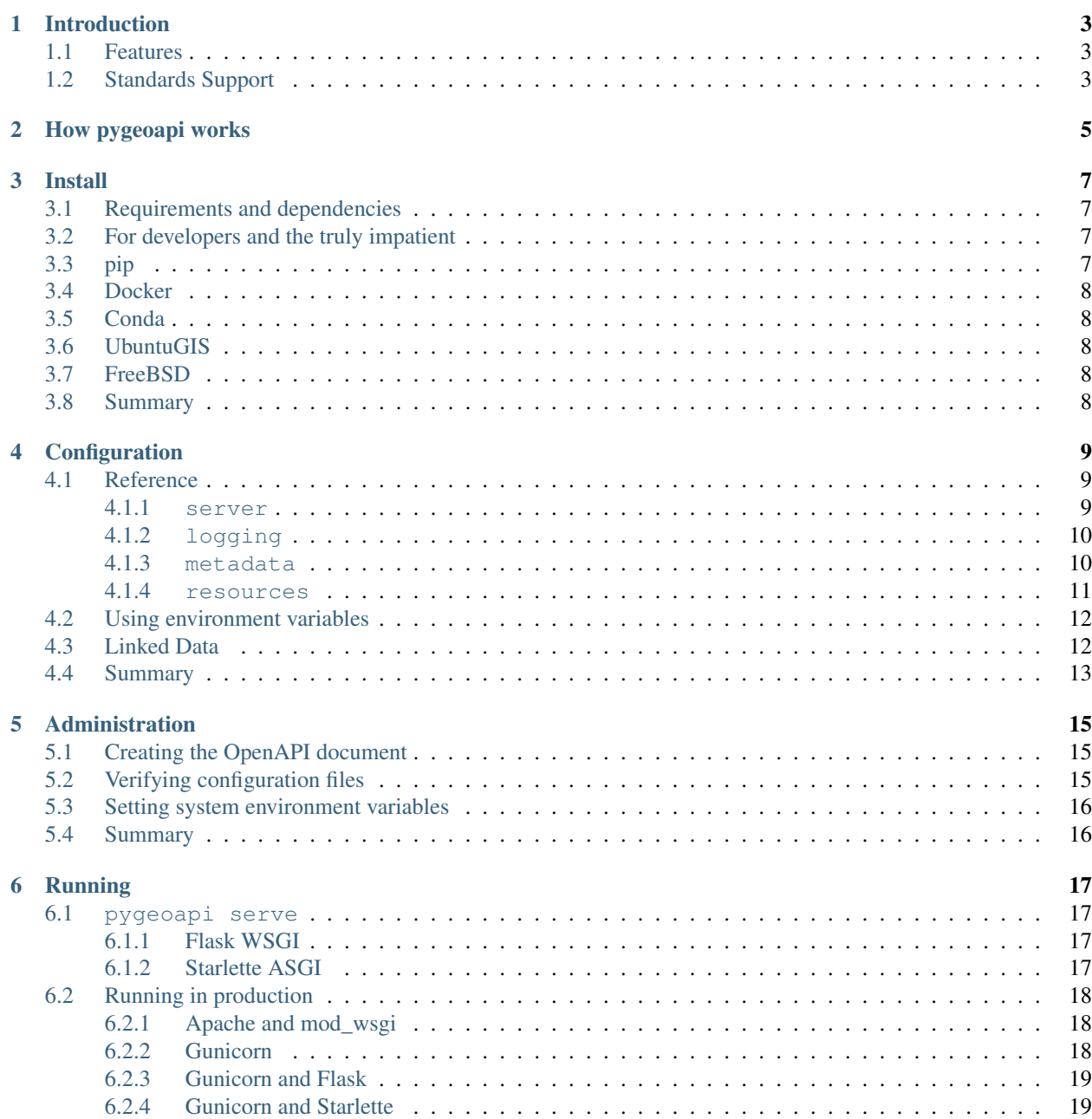

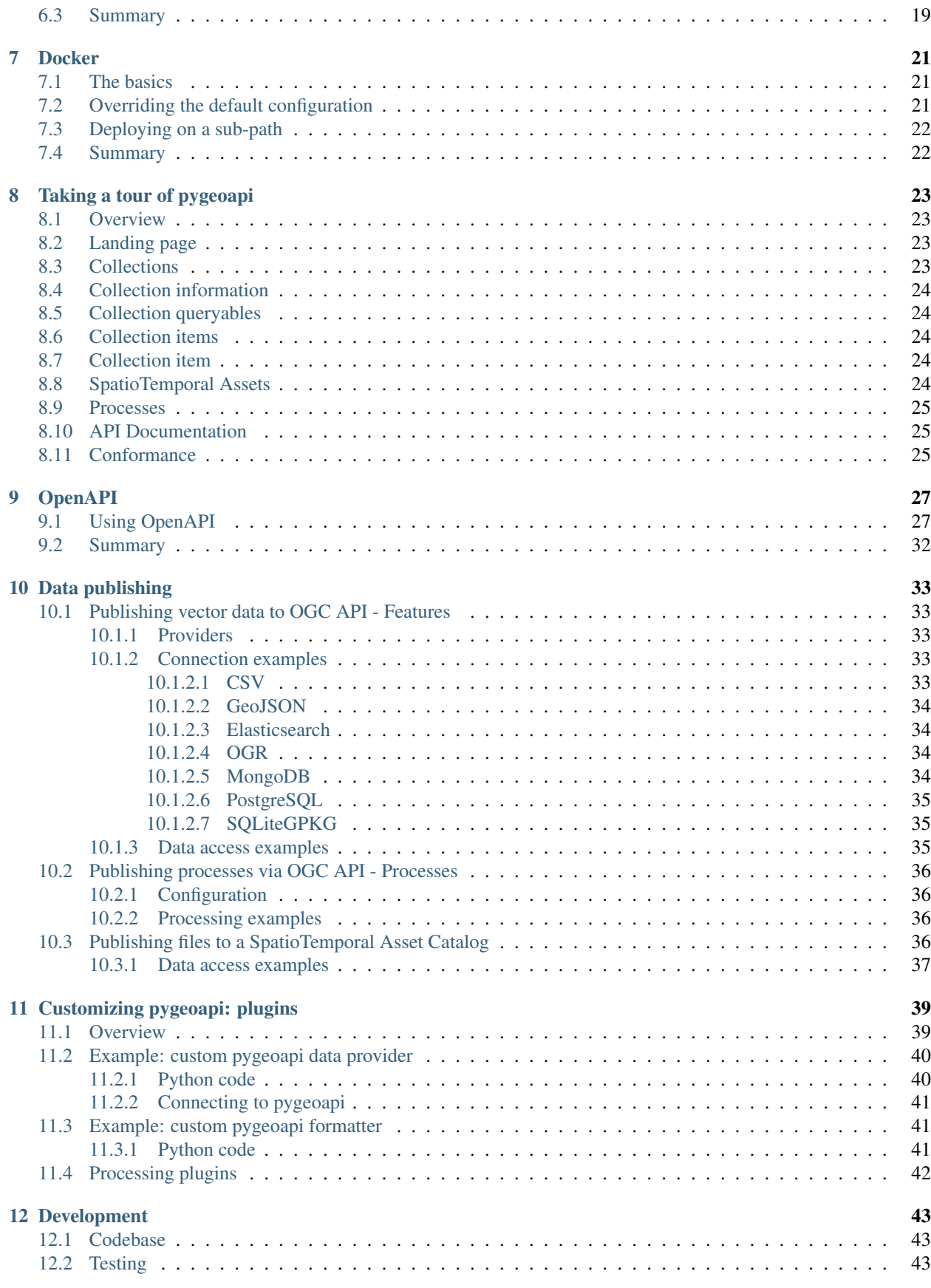

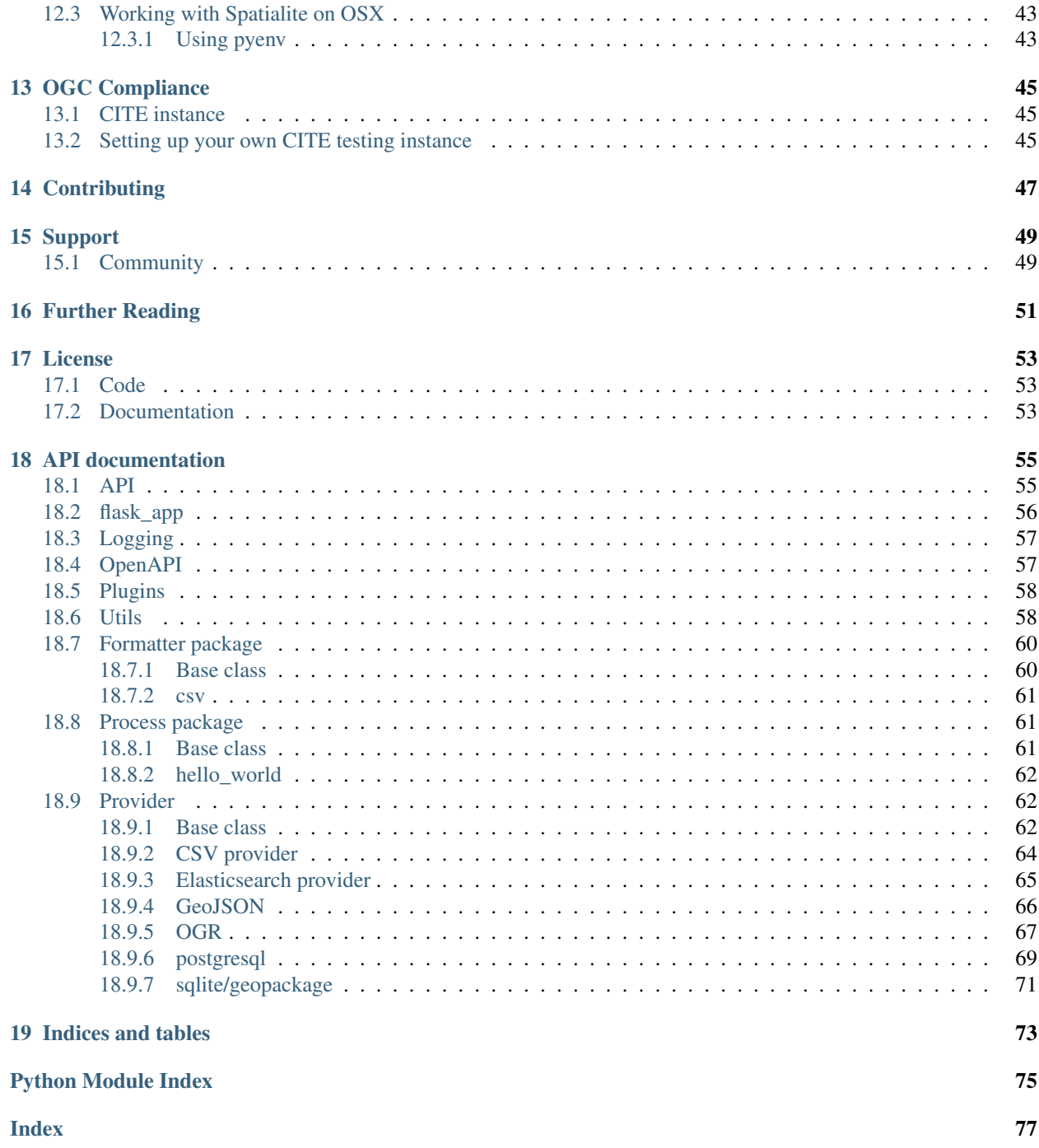

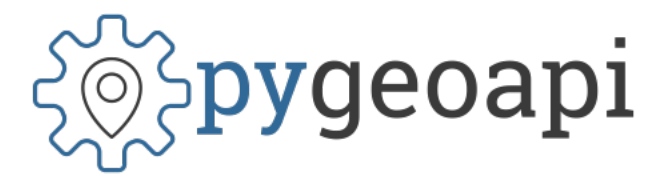

Author the pygeoapi team Contact pygeoapi at lists.osgeo.org Release 0.7.0 Date 2020-06-05

### **ONE**

# **INTRODUCTION**

<span id="page-8-0"></span>[pygeoapi](https://pygeoapi.io) is a Python server implementation of the OGC API suite of standards. The project emerged as part of the next generation [OGC API](http://ogcapi.org) efforts in 2018 and provides the capability for organizations to deploy a RESTful OGC API endpoint using OpenAPI, GeoJSON, and HTML. pygeoapi is [open source](https://opensource.org) and released under an MIT *[License](#page-58-0)*.

### <span id="page-8-1"></span>**1.1 Features**

- out of the box modern OGC API server
- certified OGC Compliant and Reference Implementation for OGC API Features
- additionally implements OGC API Processes and SpatioTemporal Asset Library
- out of the box data provider plugins for GDAL/OGR, Elasticsearch, PostgreSQL/PostGIS
- easy to use OpenAPI / Swagger documentation for developers
- supports JSON, GeoJSON, HTML and CSV output
- supports data filtering by spatial, temporal or attribute queries
- easy to install: install a full implementation via pip or git
- simple YAML configuration
- easy to deploy: via UbuntuGIS or the official Docker image
- flexible: built on a robust plugin framework to build custom data connections, formats and processes
- supports any Python web framework (included are Flask [default], Starlette)

# <span id="page-8-2"></span>**1.2 Standards Support**

Standards are at the core of pygeoapi. Below is the project's standards support matrix.

- Implementing: implements standard (good)
- Compliant: conforms to OGC compliance requirements (great)
- Reference Implementation: provides a reference for the standard (awesome!)

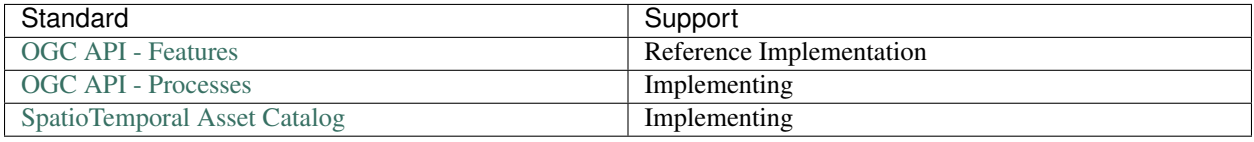

# **HOW PYGEOAPI WORKS**

<span id="page-10-0"></span>pygeoapi is a Python-based HTTP server implementation of the OGC API standards. As a server implementation, pygeoapi listens to HTTP requests from web browsers, mobile or desktop applications and provides responses accordingly.

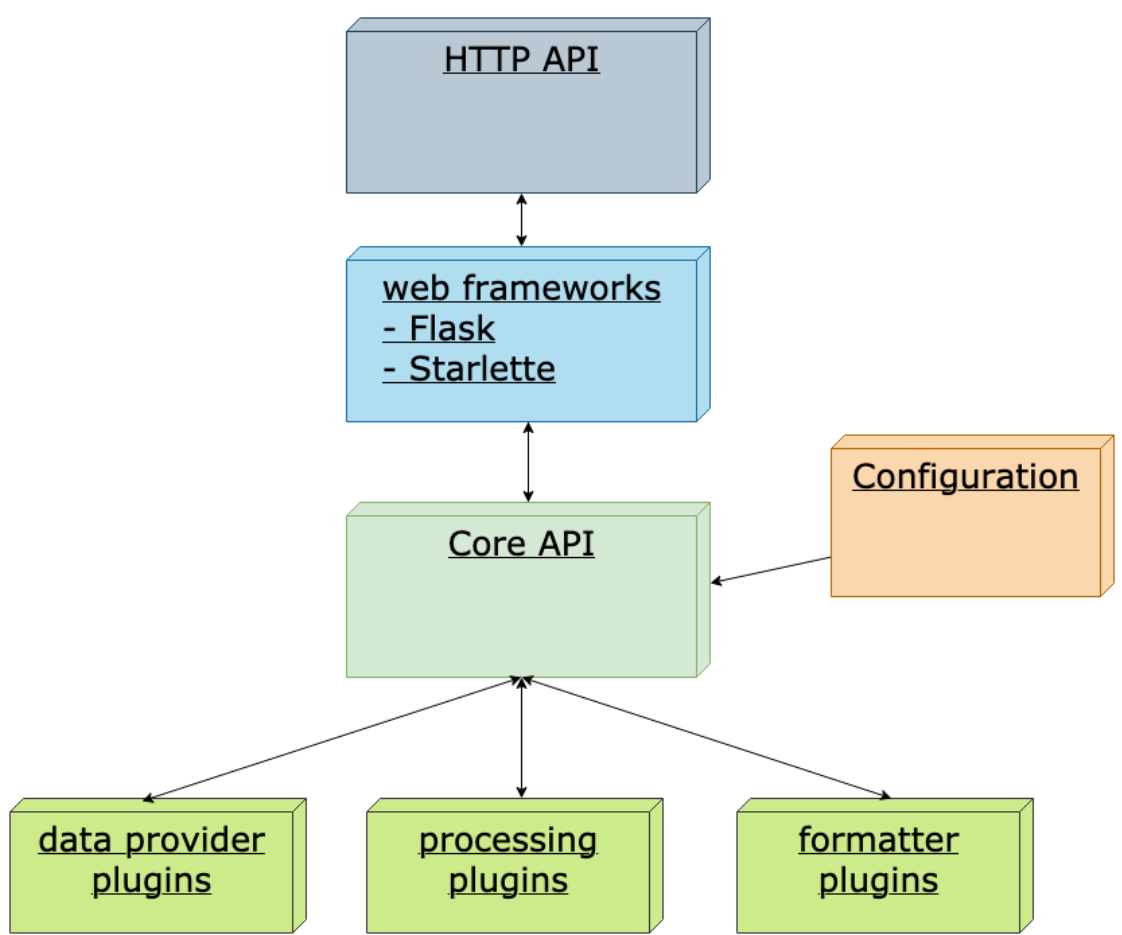

At its core, pygeoapi provides a core Python API that is driven by two required YAML configuration files, specified with the following environment variables:

- PYGEOAPI\_CONFIG: runtime configuration settings
- PYGEOAPI\_OPENAPI: the OpenAPI document autogenerated from the runtime configuration

#### See also:

*[Configuration](#page-14-0)* for more details on pygeoapi settings

The core Python API provides the functionality to list, describe, query, and access geospatial data. From here, standard Python web frameworks like [Flask,](https://flask.palletsprojects.com) [Django](https://www.djangoproject.com) and [Starlette](https://www.starlette.io) provide the web API/wrapper atop the core Python API.

Note: pygeoapi ships with Flask and Starlette as web framework options.

**THREE**

### **INSTALL**

<span id="page-12-0"></span>pygeoapi is easy to install on numerous environments. Whether you are a user, administrator or developer, below are multiple approaches to getting pygeoapi up and running depending on your requirements.

### <span id="page-12-1"></span>**3.1 Requirements and dependencies**

pygeoapi runs on Python 3.

Core dependencies are included as part of a given pygeoapi installation procedure. More specific requirements details are described below depending on the platform.

### <span id="page-12-2"></span>**3.2 For developers and the truly impatient**

```
python -m venv pygeoapi
cd pygeoapi
. bin/activate
git clone https://github.com/geopython/pygeoapi.git
cd pygeoapi
pip install -r requirements.txt
python setup.py install
cp pygeoapi-config.yml example-config.yml
vi example-config.yml
export PYGEOAPI_CONFIG=example-config.yml
export PYGEOAPI_OPENAPI=example-openapi.yml
pygeoapi generate-openapi-document -c $PYGEOAPI_CONFIG > $PYGEOAPI_OPENAPI
pygeoapi serve
curl http://localhost:5000
```
### <span id="page-12-3"></span>**3.3 pip**

[PyPI package info](https://pypi.org/project/pygeoapi)

pip install pygeoapi

### <span id="page-13-0"></span>**3.4 Docker**

[Docker image](https://hub.docker.com/r/geopython/pygeoapi)

```
docker pull geopython/pygeoapi:latest
```
# <span id="page-13-1"></span>**3.5 Conda**

[Conda package info](https://anaconda.org/conda-forge/pygeoapi)

```
conda install -c conda-forge pygeoapi
```
# <span id="page-13-2"></span>**3.6 UbuntuGIS**

[UbuntuGIS package \(stable\)](https://launchpad.net/%7Eubuntugis/+archive/ubuntu/ppa/+sourcepub/10758317/+listing-archive-extra)

[UbuntuGIS package \(unstable\)](https://launchpad.net/~ubuntugis/+archive/ubuntu/ubuntugis-unstable/+sourcepub/10933910/+listing-archive-extra)

apt-get install python3-pygeoapi

# <span id="page-13-3"></span>**3.7 FreeBSD**

[FreeBSD port](https://www.freshports.org/graphics/py-pygeoapi)

```
pkg install py-pygeoapi
```
### <span id="page-13-4"></span>**3.8 Summary**

Congratulations! Whichever of the abovementioned methods you chose, you have successfully installed pygeoapi onto your system.

### **FOUR**

# **CONFIGURATION**

<span id="page-14-0"></span>Once you have installed pygeoapi, it's time to setup a configuration. pygeoapi's runtime configuration is defined in the [YAML](https://en.wikipedia.org/wiki/YAML) format which is then referenced via the PYGEOAPI\_CONFIG environment variable. You can name the file whatever you wish; typical filenames end with . yml.

Note: A sample configuration can always be found in the pygeoapi [GitHub](https://github.com/geopython/pygeoapi/blob/master/pygeoapi-config.yml) repository.

pygeoapi configuration contains the following core sections:

- server: server-wide settings
- logging: logging configuration
- metadata: server-wide metadata (contact, licensing, etc.)
- resources: dataset collections, processes and stac-collections offered by the server

Note: [Standard YAML mechanisms](https://en.wikipedia.org/wiki/YAML#Advanced_components) can be used (anchors, references, etc.) for reuse and compactness.

Configuration directives and reference are described below via annotated examples.

# <span id="page-14-1"></span>**4.1 Reference**

#### <span id="page-14-2"></span>**4.1.1 server**

The server section provides directives on binding and high level tuning.

```
server:
 bind:
     host: 0.0.0.0 # listening address for incoming connections
     port: 5000 # listening port for incoming connections
 url: http://localhost:5000/ # url of server
 mimetype: application/json; charset=UTF-8 # default MIME type
 encoding: utf-8 # default server encoding
 language: en-US # default server language
 cors: true # boolean on whether server should support CORS
 pretty_print: true # whether JSON responses should be pretty-printed
 limit: 10 # server limit on number of items to return
 map: # leaflet map setup for HTML pages
     url: https://maps.wikimedia.org/osm-intl/{z}/{x}/{y}.png
```
(continues on next page)

(continued from previous page)

```
attribution: '<a href="https://wikimediafoundation.org/wiki/Maps_Terms_of_Use">
→Wikimedia maps</a> | Map data & copy; <a href="https://openstreetmap.org/copyright">
˓→OpenStreetMap contributors</a>'
 ogc_schemas_location: /opt/schemas.opengis.net # local copy of http://schemas.
˓→opengis.net
```
#### <span id="page-15-0"></span>**4.1.2 logging**

The logging section provides directives for logging messages which are useful for debugging.

```
logging:
    level: ERROR # the logging level (see https://docs.python.org/3/library/logging.
˓→html#logging-levels)
   logfile: /path/to/pygeoapi.log # the full file path to the logfile
```
Note: If level is defined and logfile is undefined, logging messages are output to the server's stdout.

#### <span id="page-15-1"></span>**4.1.3 metadata**

The metadata section provides settings for overall service metadata and description.

```
metadata:
   identification:
       title: pygeoapi default instance # the title of the service
       description: pygeoapi provides an API to geospatial data # some descriptive,
˓→text about the service
       keywords: # list of keywords about the service
            - geospatial
            - data
           - api
       keywords_type: theme # keyword type as per the ISO 19115 MD_KeywordTypeCode
˓→codelist). Accepted values are discipline, temporal, place, theme, stratum
       terms_of_service: https://creativecommons.org/licenses/by/4.0/ # terms of
˓→service
       url: http://example.org # informative URL about the service
   license: # licensing details
       name: CC-BY 4.0 license
       url: https://creativecommons.org/licenses/by/4.0/
   provider: # service provider details
       name: Organization Name
       url: https://pygeoapi.io
   contact: # service contact details
       name: Lastname, Firstname
       position: Position Title
       address: Mailing Address
       city: City
       stateorprovince: Administrative Area
       postalcode: Zip or Postal Code
       country: Country
       phone: +xx-xxx-xxx-xxxx
        fax: +xx-xxx-xxx-xxxx
```
(continues on next page)

(continued from previous page)

```
email: you@example.org
url: Contact URL
hours: Mo-Fr 08:00-17:00
instructions: During hours of service. Off on weekends.
role: pointOfContact
```
#### <span id="page-16-0"></span>**4.1.4 resources**

The resources section lists 1 or more dataset collections to be published by the server.

The resource.type property is required. Allowed types are: - collection - process - stac-collection

```
resources:
   obs:
       type: collection # REQUIRED (collection, process, or stac-collection)
       title: Observations # title of dataset
       description: My cool observations # abstract of dataset
       keywords: # list of related keywords
            - observations
            - monitoring
       context: # linked data configuration (see Linked Data section)
            - datetime: https://schema.org/DateTime
            - vocab: https://example.com/vocab#
             stn_id: "vocab:stn_id"
             value: "vocab:value"
       links: # list of 1..n related links
            - type: text/csv # MIME type
             rel: canonical # link relations per https://www.iana.org/assignments/
˓→link-relations/link-relations.xhtml
             title: data # title
             href: https://github.com/mapserver/mapserver/blob/branch-7-0/msautotest/
˓→wxs/data/obs.csv # URL
             hreflang: en-US # language
       extents: # spatial and temporal extents
            spatial: # required
               bbox: [-180,-90,180,90] # list of minx, miny, maxx, maxy
               crs: http://www.opengis.net/def/crs/OGC/1.3/CRS84 # CRS
           temporal: # optional
               begin: 2000-10-30T18:24:39Z # start datetime in RFC3339
               end: 2007-10-30T08:57:29Z # end datetime in RFC3339
       provider: # required connection information
            # provider name
            # see pygeoapi.plugin for supported providers
            # for custom built plugins, use the import path (e.g. mypackage.provider.
˓→MyProvider)
            # see Plugins section for more information
           name: CSV
           data: tests/data/obs.csv # required: the data filesystem path or URL,
˓→depending on plugin setup
           id_field: id # required for vector data, the field corresponding to the
ightharpoonup TDtime_field: datetimestamp # optional field corresponding to the temporal,
˓→propert of the dataset
           properties: # optional: only return the following properties, in order
               - stn_id
```
(continues on next page)

(continued from previous page)

```
- value
hello-world: # name of process
    type: collection # REQUIRED (collection, process, or stac-collection)
    processor:
        name: HelloWorld # Python path of process defition
```
#### See also:

*[Linked Data](#page-17-1)* for optionally configuring linked data datasets

#### See also:

*[Customizing pygeoapi: plugins](#page-44-0)* for more information on plugins

### <span id="page-17-0"></span>**4.2 Using environment variables**

pygeoapi configuration supports using system environment variables, which can be helpful for deploying into [12 factor](https://12factor.net/) environments for example.

Below is an example of how to integrate system environment variables in pygeoapi.

```
server:
   bind:
        host: ${MY_HOST}
        port: ${MY_PORT}
```
### <span id="page-17-1"></span>**4.3 Linked Data**

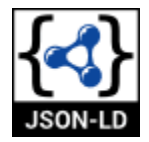

pygeoapi supports structured metadata about a deployed instance, and is also capable of presenting data as structured data. [JSON-LD](https://json-ld.org) equivalents are available for each HTML page, and are embedded as data blocks within the corre-sponding page for search engine optimisation (SEO). Tools such as the [Google Structured Data Testing Tool](https://search.google.com/structured-data/testing-tool#url=https%3A%2F%2Fdemo.pygeoapi.io%2Fmaster) can be used to check the structured representations.

The metadata for an instance is determined by the content of the *[metadata](#page-15-1)* section of the configuration. This metadata is included automatically, and is sufficient for inclusion in major indices of datasets, including the [Google Dataset](https://developers.google.com/search/docs/data-types/dataset) [Search.](https://developers.google.com/search/docs/data-types/dataset)

For collections, at the level of an item or items, by default the JSON-LD representation adds:

- The GeoJSON JSON-LD [vocabulary and context](https://geojson.org/geojson-ld/) to the @context.
- An @id for each item in a collection, that is the URL for that item (resolving to its HTML representation in pygeoapi)

Note: While this is enough to provide valid RDF (as GeoJSON-LD), it does not allow the *properties* of your items to be unambiguously interpretable.

pygeoapi currently allows for the extension of the @context to allow properties to be aliased to terms from vocabularies. This is done by adding a context section to the configuration of a dataset.

The default pygeoapi configuration includes an example for the obs sample dataset:

```
context:
    - datetime: https://schema.org/DateTime
    - vocab: https://example.com/vocab#
      stn_id: "vocab:stn_id"
      value: "vocab:value"
```
This is a non-existent vocabulary included only to illustrate the expected data structure within the configuration. In particular, the links for the stn\_id and value properties do not resolve. We can extend this example to one with terms defined by schema.org:

```
context:
    - schema: https://schema.org/
      stn_id: schema:identifer
      datetime:
          "@id": schema:observationDate
          "@type": schema:DateTime
      value:
          "@id": schema:value
          "@type": schema:Number
```
Now this has been elaborated, the benefit of a structured data representation becomes clearer. What was once an unexplained property called datetime in the source CSV, it can now be [expanded](https://www.w3.org/TR/json-ld-api/#expansion-algorithms) to [https://schema.org/observationDate,](https://schema.org/observationDate) thereby eliminating ambiguity and enhancing interoperability. Its type is also expressed as [https://schema.org/](https://schema.org/DateTime) [DateTime.](https://schema.org/DateTime)

This example demonstrates how to use this feature with a CSV data provider, using included sample data. The implementation of JSON-LD structured data is available for any data provider but is currently limited to defining a @context. Relationships between items can be expressed but is dependent on such relationships being expressed by the dataset provider, not pygeoapi.

### <span id="page-18-0"></span>**4.4 Summary**

At this point, you have the configuration ready to administer the server.

### **ADMINISTRATION**

<span id="page-20-0"></span>Now that you have pygeoapi installed and a basic configuration setup, it's time to complete the administrative steps required before starting up the server. The remaining steps are:

- create OpenAPI document
- set system environment variables

# <span id="page-20-1"></span>**5.1 Creating the OpenAPI document**

The OpenAPI document ia a YAML configuration which is generated from the pygeoapi configuration, and describes the server information, endpoints, and parameters.

To generate the OpenAPI document, run the following:

pygeoapi generate-openapi-document -c /path/to/my-pygeoapi-config.yml

This will dump the OpenAPI document as YAML to your system's stdout. To save to a file on disk, run:

```
pygeoapi generate-openapi-document -c /path/to/my-pygeoapi-config.yml > /path/to/my-
˓→pygeoapi-openapi.yml
```
Note: The OpenAPI document provides detailed information on query parameters, and dataset property names and their data types. Whenever you make changes to your pygeoapi configuration, always refresh the accompanying OpenAPI document.

#### See also:

*[OpenAPI](#page-32-0)* for more information on pygeoapi's OpenAPI support

### <span id="page-20-2"></span>**5.2 Verifying configuration files**

To ensure your YAML configurations are correctly formatted, you can use any YAML validator, or try the Python one-liner per below:

```
python -c 'import yaml, sys; yaml.safe_load(sys.stdin)' < /path/to/my-pygeoapi-config.
˓→yml
python -c 'import yaml, sys; yaml.safe_load(sys.stdin)' < /path/to/my-pygeoapi-
˓→openapi.yml
```
# <span id="page-21-0"></span>**5.3 Setting system environment variables**

Now, let's set our system environment variables.

In UNIX:

```
export PYGEOAPI_CONFIG=/path/to/my-pygeoapi-config.yml
export PYGEOAPI_OPENAPI=/path/to/my-pygeoapi-openapi.yml
```
In Windows:

```
set PYGEOAPI_CONFIG=/path/to/my-pygeoapi-config.yml
set PYGEOAPI_OPENAPI=/path/to/my-pygeoapi-openapi.yml
```
### <span id="page-21-1"></span>**5.4 Summary**

At this point you are ready to run the server. Let's go!

**SIX**

### **RUNNING**

<span id="page-22-0"></span>Now we are ready to start up pygeoapi.

### <span id="page-22-1"></span>**6.1 pygeoapi serve**

The pygeoapi serve command starts up an instance using Flask as the default server. pygeoapi can be served via Flask [WSGI](https://en.wikipedia.org/wiki/Web_Server_Gateway_Interface) or Starlette [ASGI.](https://asgi.readthedocs.io)

Since pygeoapi is a Python API at its core, it can be served via numerous web server scenarios.

Note: Changes to either of the pygeoapi or OpenAPI configurations requires a server restart (configurations are loaded once at server startup for performance).

#### <span id="page-22-2"></span>**6.1.1 Flask WSGI**

Web Server Gateway Interface (WSGI) is a standard for how web servers communicate with Python applications. By having a WSGI server, HTTP requests are processed into threads/processes for better performance. Flask is a WSGI implementation which pygeoapi utilizes to communicate with the core API.

HTTP request <--> Flask (pygeoapi/flask\_app.py) <--> pygeoapi API (pygeoapi/api.py)

The Flask WSGI server can be run as follows:

```
pygeoapi serve --flask
pygeoapi serve # uses Flask by default
```
#### <span id="page-22-3"></span>**6.1.2 Starlette ASGI**

Asynchronous Server Gateway Interface (ASGI) is standard interface between async-capable web servers, frameworks, and applications written in Python. ASGI provides the benefits of WSGI as well as asynchronous capabilities. Starlette is an ASGI implementation which pygeoapi utilizes to communicate with the core API in asynchronous mode.

```
HTTP request <--> Starlette (pygeoapi/starlette_app.py) <--> pygeoapi API (pygeoapi/
˓→api.py)
```
The Flask WSGI server can be run as follows:

```
pygeoapi serve --starlette
```
### <span id="page-23-0"></span>**6.2 Running in production**

Running pygeoapi serve in production is not recommended or advisable. Preferred options are described below.

#### See also:

**import os**

*[Docker](#page-26-0)* for container-based production installations.

#### <span id="page-23-1"></span>**6.2.1 Apache and mod\_wsgi**

Deploying pygeoapi via [mod\\_wsgi](https://modwsgi.readthedocs.io) provides a simple approach to enabling within Apache.

To deploy with mod\_wsgi, your Apache instance must have mod\_wsgi enabled within Apache. At this point, set up the following Python WSGI script:

```
os.environ['PYGEOAPI_CONFIG'] = '/path/to/my-pygeoapi-config.yml'
os.environ['PYGEOAPI_OPENAPI'] = '/path/to/my-pygeoapi-openapi.yml'
```

```
from pygeoapi.flask_app import APP as application
```
Now configure in Apache:

```
WSGIDaemonProcess pygeoapi processes=1 threads=1
WSGIScriptAlias /pygeoapi /path/to/pygeoapi.wsgi process-group=pygeoapi application-
˓→group=%{GLOBAL}
<Location /pygeoapi>
 Header set Access-Control-Allow-Origin "*"
</Location>
```
#### <span id="page-23-2"></span>**6.2.2 Gunicorn**

[Gunicorn](https://gunicorn.org) (for UNIX) is one of several Python WSGI HTTP servers that can be used for production environments.

```
HTTP request --> WSGI or ASGI server (gunicorn) <--> Flask or Starlette (pygeoapi/
˓→flask_app.py or pygeoapi/starlette_app.py) <--> pygeoapi API
```
Note: Gunicorn is as easy to install as pip install gunicorn

Note: For a complete list of WSGI server implementations, see the [WSGI server list.](https://wsgi.readthedocs.io/en/latest/servers.html)

### <span id="page-24-0"></span>**6.2.3 Gunicorn and Flask**

Gunicorn and Flask is simple to run:

```
gunicorn pygeoapi.flask_app:APP
```
Note: For extra configuration parameters like port binding, workers, and logging please consult the [Gunicorn settings.](http://docs.gunicorn.org/en/stable/settings.html)

#### <span id="page-24-1"></span>**6.2.4 Gunicorn and Starlette**

Running Gunicorn with Starlette requires the [Uvicorn](https://www.uvicorn.org) which provides async capabilities along with Gunicorn. Uvicorn includes a Gunicorn worker class allowing you to run ASGI applications, with all of Uvicorn's performance benefits, while also giving you Gunicorn's fully-featured process management.

is simple to run from the command, e.g:

gunicorn pygeoapi.starlette\_app:app -w 4 -k uvicorn.workers.UvicornWorker

Note: Uvicorn is as easy to install as pip install guvicorn

### <span id="page-24-2"></span>**6.3 Summary**

pygeoapi has many approaches for deploying depending on your requirements. Choose one that works for you and modify accordingly.

Note: Additional approaches are welcome and encouraged; see *[Contributing](#page-52-0)* for more information on how to contribute to and improve the documentation

#### **SEVEN**

### **DOCKER**

<span id="page-26-0"></span>pygeoapi provides an official [Docker](https://www.docker.com) image which is made available on the [geopython Docker Hub.](https://hub.docker.com/r/geopython/pygeoapi) Additional Docker examples can be found in the [pygeoapi GitHub repository,](https://github.com/geopython/pygeoapi) each with sample configurations, test data, deployment scenarios and provider backends.

The [pygeoapi demo server](https://demo.pygeoapi.io) runs various services from Docker images which also serve as [useful examples.](https://github.com/geopython/demo.pygeoapi.io/tree/master/services)

Note: Both Docker and [Docker Compose](https://docs.docker.com/compose/) are required on your system to run pygeoapi images.

### <span id="page-26-1"></span>**7.1 The basics**

The official pygeoapi Docker image will start a pygeoapi Docker container using Gunicorn on internal port 80.

To run with the default built-in configuration and data:

```
docker run -p 5000:80 -it geopython/pygeoapi run
# or simply
docker run -p 5000:80 -it geopython/pygeoapi
```
. . . then browse to <http://localhost:5000>

You can also run all unit tests to verify:

docker run -it geopython/pygeoapi test

### <span id="page-26-2"></span>**7.2 Overriding the default configuration**

Normally you would override the default.config.yml with your own pygeoapi configuration. This can be done via Docker Volume Mapping.

For example, if your config is in my.config.yml:

```
docker run -p 5000:80 -v $(pwd)/my.config.yml:/pygeoapi/local.config.yml -it
˓→geopython/pygeoapi
```
For a cleaner approach, You can use docker-compose as per below:

```
version: "3"
services:
 pygeoapi:
    image: geopython/pygeoapi:latest
    volumes:
      - ./my.config.yml:/pygeoapi/local.config.yml
```
Or you can create a  $Dokerfile$  extending the base image and copy in your configuration:

```
FROM geopython/pygeoapi:latest
COPY ./my.config.yml /pygeoapi/local.config.yml
```
A corresponding example can be found in [https://github.com/geopython/demo.pygeoapi.io/tree/master/services/](https://github.com/geopython/demo.pygeoapi.io/tree/master/services/pygeoapi_master) [pygeoapi\\_master](https://github.com/geopython/demo.pygeoapi.io/tree/master/services/pygeoapi_master)

### <span id="page-27-0"></span>**7.3 Deploying on a sub-path**

By default the pygeoapi Docker image will run from the root path (/). If you need to run from a sub-path and have all internal URLs properly configured, you can set the SCRIPT\_NAME environment variable.

For example to run with my.config.yml on http://localhost:5000/mypygeoapi:

```
docker run -p 5000:80 -e SCRIPT_NAME='/mypygeoapi' -v $(pwd)/my.config.yml:/pygeoapi/
˓→local.config.yml -it geopython/pygeoapi
```
. . . then browse to http://localhost:5000/mypygeoapi

Below is a corresponding docker-compose approach:

```
version: "3"
services:
 pygeoapi:
   image: geopython/pygeoapi:latest
   volumes:
      - ./my.config.yml:/pygeoapi/local.config.yml
   ports:
      - "5000:80"
    environment:
    - SCRIPT_NAME=/pygeoapi
```
A corresponding example can be found in [https://github.com/geopython/demo.pygeoapi.io/tree/master/services/](https://github.com/geopython/demo.pygeoapi.io/tree/master/services/pygeoapi_master) [pygeoapi\\_master](https://github.com/geopython/demo.pygeoapi.io/tree/master/services/pygeoapi_master)

### <span id="page-27-1"></span>**7.4 Summary**

Docker is an easy and reproducible approach to deploying systems.

Note: Additional approaches are welcome and encouraged; see *[Contributing](#page-52-0)* for more information on how to contribute to and improve the documentation

### **TAKING A TOUR OF PYGEOAPI**

<span id="page-28-0"></span>At this point, you've installed pygeoapi, set configurations and started the server.

pygeoapi's default configuration comes setup with two simple vector datasets, a STAC collection and a sample process. Note that these resources are straightforward examples of pygeoapi's baseline functionality, designed to get the user up and running with as little barriers as possible.

Let's check things out. In your web browser, go to <http://localhost:5000>

### <span id="page-28-1"></span>**8.1 Overview**

All pygeoapi URLs have HTML and JSON representations. If you are working through a web browser, HTML is always returned as the default, whereas if you are working programmatically, JSON is always returned.

To explicitly ask for HTML or JSON, simply add  $f$ =html or  $f$ =json to any URL accordingly.

Each web page provides breadcrumbs for navigating up/down the server's data. In addition, the upper right of the UI always has JSON and JSON-LD links to provide you with the current page in JSON if desired.

# <span id="page-28-2"></span>**8.2 Landing page**

#### <http://localhost:5000>

The landing page provides a high level overview of the pygeoapi server (contact information, licensing), as well as specific sections to browse data, processes and geospatial files.

### <span id="page-28-3"></span>**8.3 Collections**

#### <http://localhost:5000/collections>

The collections page displays all the datasets available on the pygeoapi server with their title and abstract. Let's drill deeper into a given dataset.

### <span id="page-29-0"></span>**8.4 Collection information**

#### <http://localhost:5000/collections/obs>

Let's drill deeper into a given dataset. Here we can see the obs dataset is described along with related links (other related HTML pages, dataset download, etc.).

The 'View' section provides the default to start browsing the data.

The 'Queryables' section provides a link to the dataset's properties.

### <span id="page-29-1"></span>**8.5 Collection queryables**

<http://localhost:5000/collections/obs/queryables>

The queryables endpoint provides a list of queryable properties and their associated datatypes.

### <span id="page-29-2"></span>**8.6 Collection items**

#### <http://localhost:5000/collections/obs/items>

This page displays a map and tabular view of the data. Features are clickable on the interactive map, allowing the user to drill into more information about the feature. The table also allows for drilling into a feature by clicking the link in a given table row.

Let's inspect the feature close to [Toronto, Ontario, Canada.](https://en.wikipedia.org/wiki/Toronto)

# <span id="page-29-3"></span>**8.7 Collection item**

#### <http://localhost:5000/collections/obs/items/297>

This page provides an overview of the feature and its full set of properties, along with an interactive map.

# <span id="page-29-4"></span>**8.8 SpatioTemporal Assets**

#### <http://localhost:5000/stac>

This page provides a Web Accessible Folder view of raw geospatial data files. Users can navigate and click to browse directory contentsor inspect files. Clicking on a file will attempt to display the file's properties/metadata, as well as an interactive map with a footprint of the spatial extent of the file.

### <span id="page-30-0"></span>**8.9 Processes**

The processes page provides a list of process integrated onto the server, along with a name and description.

Todo: Expand with more info once OAPIP HTML is better flushed out.

### <span id="page-30-1"></span>**8.10 API Documentation**

<http://localhost:5000/openapi>

<http://localhost:5000/openapi?f=json>

The API documentation links provide a [Swagger](https://en.wikipedia.org/wiki/Swagger_(software)) page of the API as a tool for developers to provide example request/response/query capabilities. A JSON representation is also provided.

See also:

*[OpenAPI](#page-32-0)*

### <span id="page-30-2"></span>**8.11 Conformance**

<http://localhost:5000/conformance>

The conformance page provides a list of URLs corresponding to the OGC API conformance classes supported by the pygeoapi server. This information is typically useful for developers and client applications to discover what is supported by the server.

### **NINE**

## **OPENAPI**

<span id="page-32-0"></span>The [OpenAPI specification](https://swagger.io/docs/specification/about/) is an open specification for RESTful endpoints. OGC API specifications leverage OpenAPI to describe the API in great detail with developer focus.

The RESTful structure and payload are defined using JSON or YAML file structures (pygeoapi uses YAML). The basic structure is described here: <https://swagger.io/docs/specification/basic-structure/>

The official OpenAPI specification can be found [on GitHub.](https://github.com/OAI/OpenAPI-Specification/tree/master/versions) pygeoapi supports OpenAPI version 3.0.2.

As described in *[Administration](#page-20-0)*, the pygeoapi OpenAPI document is automatically generated based on the configuration file:

The API is accessible at the /openapi endpoint, providing a Swagger-based webpage of the API description..

See also:

the pygeoapi demo OpenAPI/Swagger endpoint at <https://demo.pygeoapi.io/master/openapi>

# <span id="page-32-1"></span>**9.1 Using OpenAPI**

Accessing the Swagger webpage we have the following structure:

Swagger pygeoapi Demo instance - running latest GitHub version @ @ pygeoapi provides an API to geospatial data Terms of service pygeoapi Development Team - Website<br>Send email to pygeoapi Development Team CC-BY 4.0 license <u>Servers</u> https://demo.pygeoapi.io/master - pygeoapi provides an API to geospatial data  $\|\cdot\|$ information: https://github.com/geopython/pygeoapi  $\checkmark$ Server pygeoapi provides an API to geospatial data GET / API  $/$ api This document **GET** / collections Feature Collections /conformance API conformance definition GET /processes Processes obs Observations GET / collections/obs Get feature collection metadata /collections/obs/items Get Observations features GET /collections/obs/items/{id} Get Observations feature by id lakes lakes of the world, public domain /collections/lakes Get feature collection metadata GET /collections/lakes/items Get Large Lakes features GET /collections/lakes/items/{id} Get Large Lakes feature by id

Notice that each dataset is represented as a RESTful endpoint under collections.

In this example we will test GET capability of data concerning windmills in the Netherlands. Let's start by accessing the service's dataset collections:

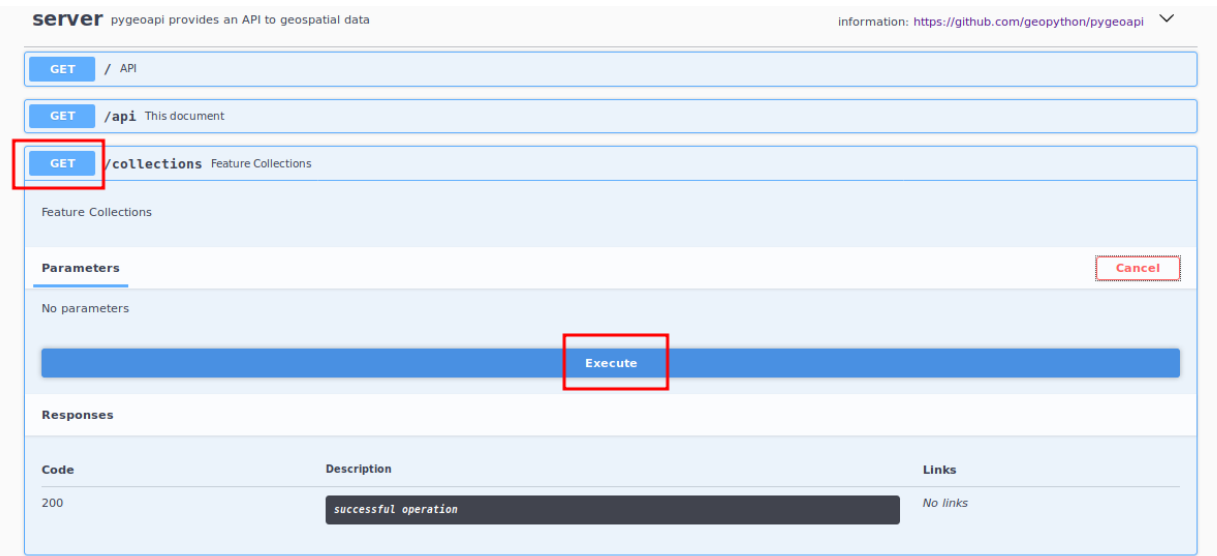

The service collection metadata will contain a description of each collection:

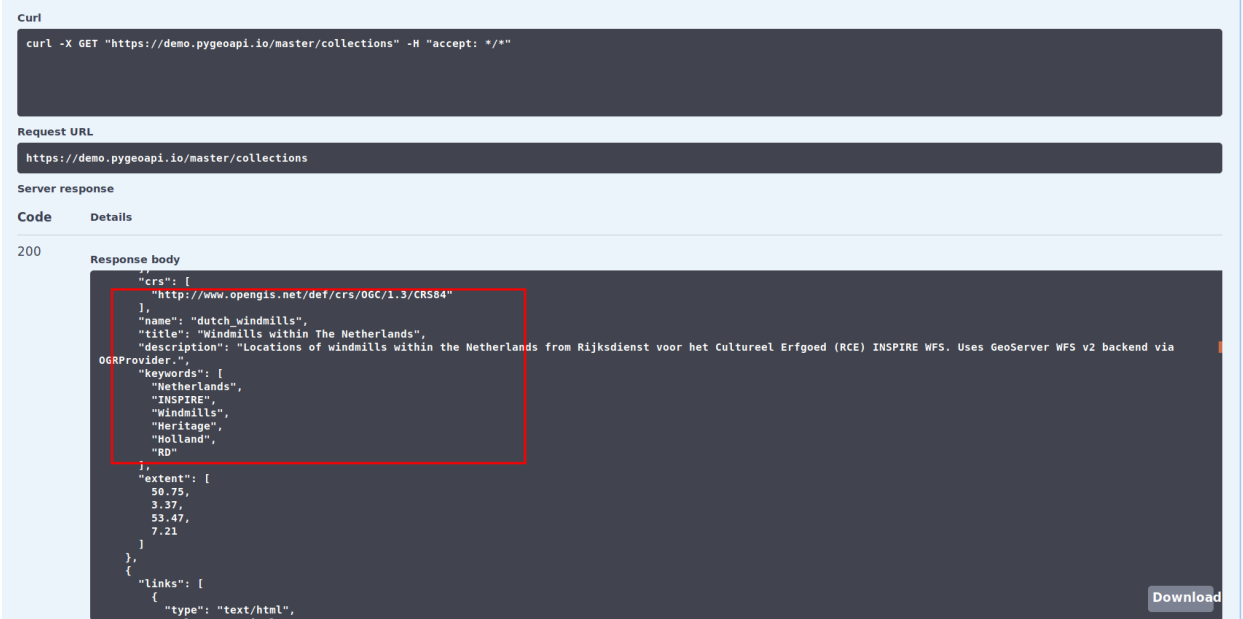

Here, we see that the dutch\_windmills dataset is be available. Next, let's obtain the specific metadata of the dataset:

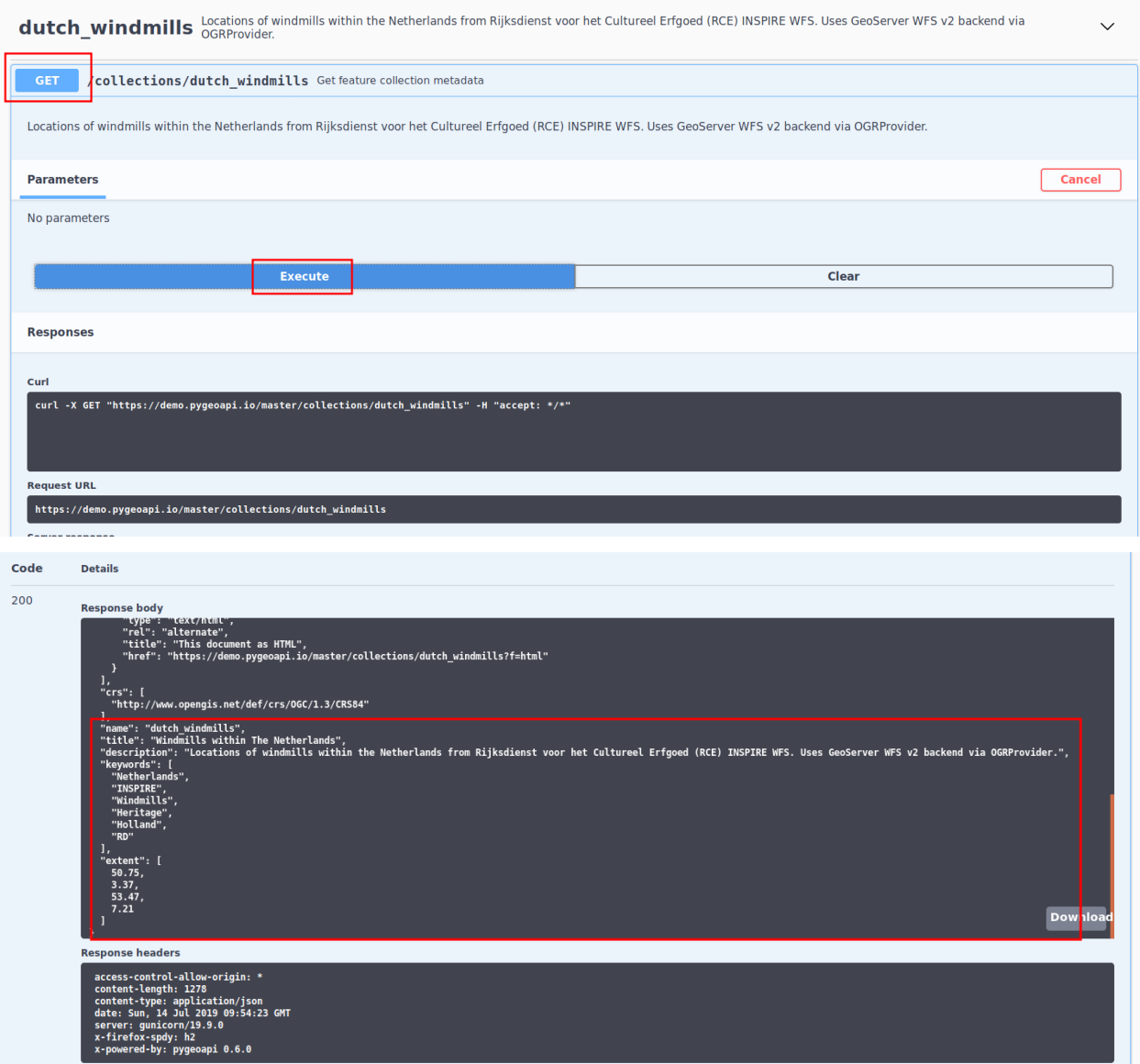

We also see that the dataset has an items endpoint which provides all data, along with specific parameters for filtering, paging and sorting:
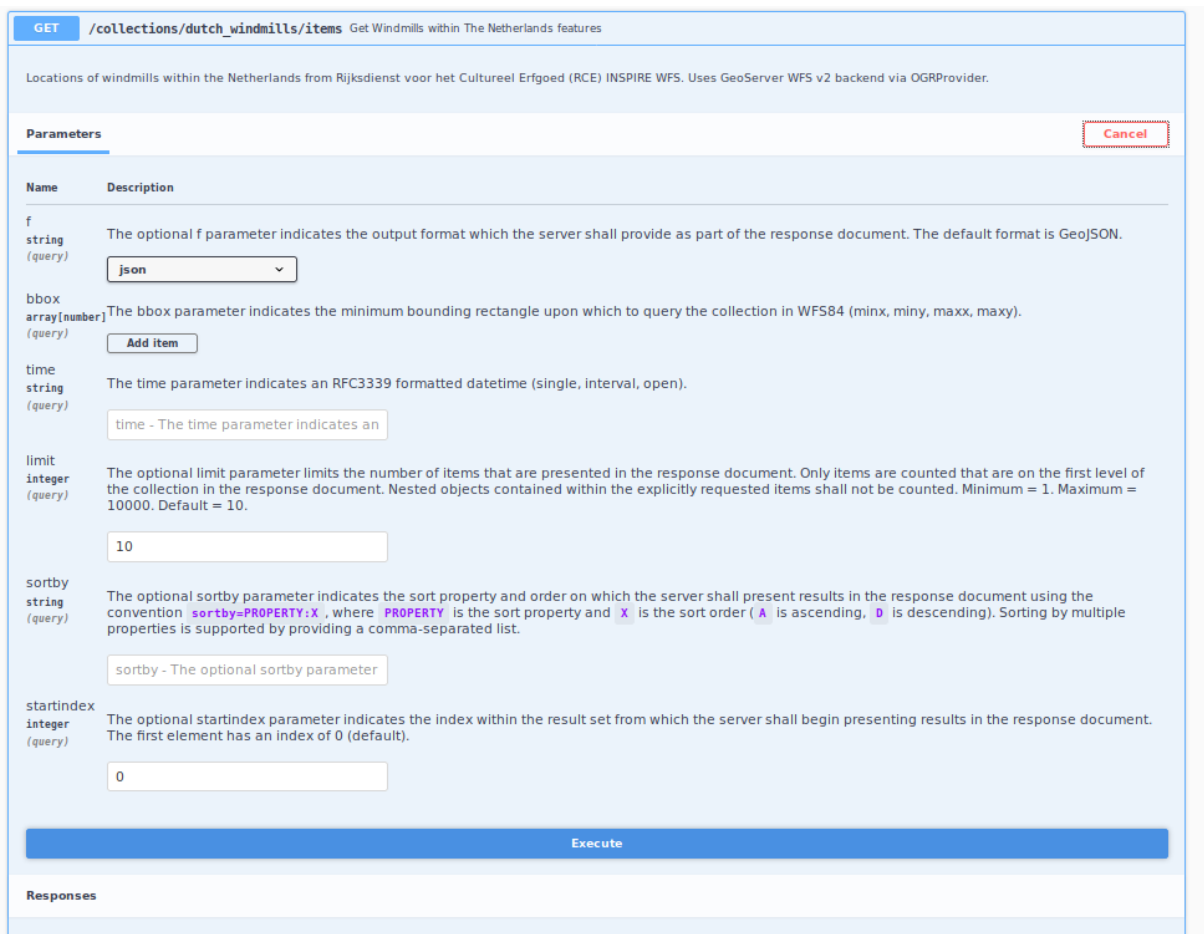

For each item in our dataset we have a specific identifier. Notice that the identifier is not part of the GeoJSON properties, but is provided as a GeoJSON root property of id.

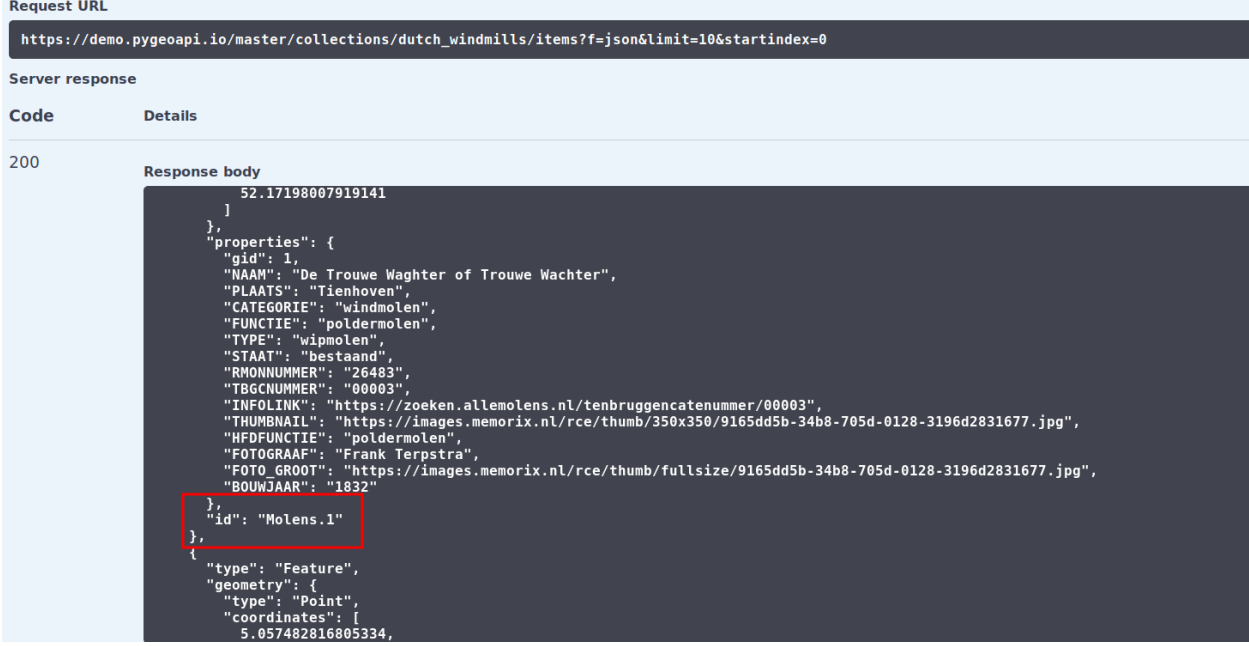

This identifier can be used to obtain a specific item from the dataset using the items{id} endpoint as follows:

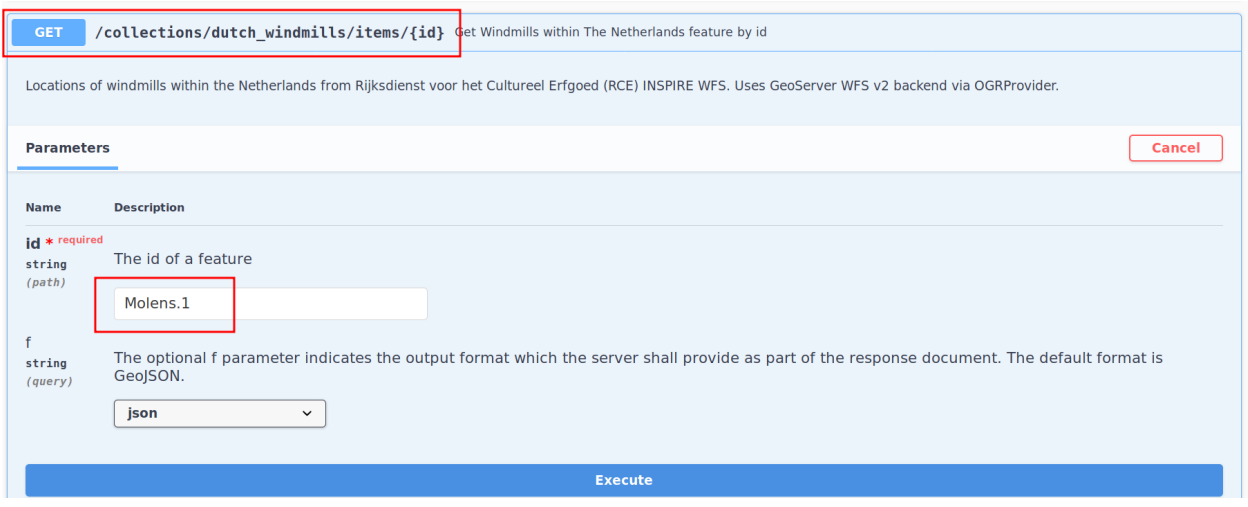

# **9.2 Summary**

Using pygeoapi's OpenAPI and Swagger endpoints provides a useful user interface to query data, as well as for developers to easily understand pygeoapi when building downstream applications.

# **DATA PUBLISHING**

Let's start working on integrating your data into pygeoapi. pygeoapi provides the capability to publish vector data, processes, and exposing filesystems of geospatial data.

# **10.1 Publishing vector data to OGC API - Features**

[OGC API - Features](https://www.ogc.org/standards/ogcapi-features) provides geospatial data access functionality to vector data.

To add vector data to pygeoapi, you can use the dataset example in *[Configuration](#page-14-0)* as a baseline and modify accordingly.

## **10.1.1 Providers**

The following feature providers are supported:

- CSV
- GeoJSON
- Elasticsearch
- OGR
- MongoDB
- PostgreSQL
- SQLiteGPKG

Below are specific connection examples based on supported providers.

### **10.1.2 Connection examples**

### **10.1.2.1 CSV**

To publish a CSV file, the file must have columns for x and y geometry which need to be specified in geometry section of the provider definition.

```
provider:
   name: CSV
    data: tests/data/obs.csv
    id_field: id
    geometry:
```
(continues on next page)

(continued from previous page)

```
x_field: long
y_field: lat
```
### **10.1.2.2 GeoJSON**

To publish a GeoJSON file, the file must be a valid GeoJSON FeatureCollection.

```
provider:
   name: GeoJSON
    data: tests/data/file.json
    id_field: id
```
### **10.1.2.3 Elasticsearch**

Note: Elasticsearch 7 or greater is supported.

To publish an Elasticsearch index, the following are required in your index:

- indexes must be documents of valid GeoJSON Features
- index mappings must define the GeoJSON geometry as a geo\_shape

```
provider:
   name: Elasticsearch
   data: http://localhost:9200/ne_110m_populated_places_simple
   id_field: geonameid
   time_field: datetimefield
```
### **10.1.2.4 OGR**

Todo: add overview and requirements

### **10.1.2.5 MongoDB**

Todo: add overview and requirements

```
provider:
   name: MongoDB
   data: mongodb://localhost:27017/testdb
   collection: testplaces
```
### **10.1.2.6 PostgreSQL**

Todo: add overview and requirements

```
provider:
   name: PostgreSQL
    data:
       host: 127.0.0.1
        dbname: test
        user: postgres
        password: postgres
        search_path: [osm, public]
    id_field: osm_id
   table: hotosm_bdi_waterways
    geom_field: foo_geom
```
### **10.1.2.7 SQLiteGPKG**

Todo: add overview and requirements

SQLite file:

```
provider:
   name: SQLiteGPKG
   data: ./tests/data/ne_110m_admin_0_countries.sqlite
   id_field: ogc_fid
   table: ne_110m_admin_0_countries
```
GeoPackage file:

```
provider:
   name: SQLiteGPKG
   data: ./tests/data/poi_portugal.gpkg
   id_field: osm_id
   table: poi_portugal
```
### **10.1.3 Data access examples**

- list all collections <http://localhost:5000/collections>
- overview of dataset <http://localhost:5000/collections/foo>
- browse features <http://localhost:5000/collections/foo/items>
- paging <http://localhost:5000/collections/foo/items?startIndex=10&limit=10>
- CSV outputs <http://localhost:5000/collections/foo/items?f=csv>
- query features (spatial) <http://localhost:5000/collections/foo/items?bbox=-180,-90,180,90>
- query features (attribute) <http://localhost:5000/collections/foo/items?propertyname=foo>
- query features (temporal) <http://localhost:5000/collections/foo/items?datetime=2020-04-10T14:11:00Z>

• fetch a specific feature - <http://localhost:5000/collections/foo/items/123>

## **10.2 Publishing processes via OGC API - Processes**

[OGC API - Processes](https://github.com/opengeospatial/wps-rest-binding) provides geospatial data processing functionality in a standards-based fashion (inputs, outputs).

pygeoapi implements OGC API - Processes functionality by providing a plugin architecture, thereby allowing developers to implement custom processing workflows in Python.

A [sample](https://github.com/geopython/pygeoapi/blob/master/pygeoapi/process/hello_world.py) hello-world process is provided with the pygeoapi default configuration.

### **10.2.1 Configuration**

```
processes:
    hello-world:
        processor:
            name: HelloWorld
```
### **10.2.2 Processing examples**

- list all processes <http://localhost:5000/processes>
- describe the hello-world process <http://localhost:5000/processes/hello-world>

Todo: add more examples once OAPIP implementation is complete

# **10.3 Publishing files to a SpatioTemporal Asset Catalog**

The [SpatioTemporal Asset Catalog \(STAC\)](https://stacspec.org) specification provides an easy approach for describing geospatial assets. STAC is typically implemented for imagery and other raster data.

pygeoapi implements STAC as an geospatial file browser through the FileSystem provider, supporting any level of file/directory nesting/hierarchy.

Configuring STAC in pygeoapi is done by simply pointing the data provider property to the given directory and specifying allowed file types:

```
my-stac-resource:
   type: stac-collection
    ...
   provider:
        name: FileSystem
        data: /Users/tomkralidis/Dev/data/gdps
        file_types:
            - .grib2
```
Note: rasterio and fiona are required for describing geospatial files.

## **10.3.1 Data access examples**

• STAC root page - <http://localhost:5000/stac>

From here, browse the filesystem accordingly.

## **ELEVEN**

# **CUSTOMIZING PYGEOAPI: PLUGINS**

<span id="page-44-0"></span>In this section we will explain how pygeoapi provides plugin architecture for data providers, formatters and processes. Plugin development requires knowledge of how to program in Python as well as Python's package/module system.

## **11.1 Overview**

pygeoapi provides a robust plugin architecture that enables developers to extend functionality. Infact, pygeoapi itself implements numerous formats, data providers and the process functionality as plugins.

The pygeoapi architecture supports the following subsystems:

- data providers
- output formats
- processes

The core pygeoapi plugin registry can be found in pygeoapi.plugin.PLUGINS.

Each plugin type implements its relevant base class as the API contract:

- data providers: pygeoapi.provider.base
- output formats: pygeoapi.formatter.base
- processes: pygeoapi.process.base

Todo: link PLUGINS to API doc

Plugins can be developed outside of the pygeoapi codebase and be dynamically loaded by way of the pygeoapi configuration. This allows your custom plugins to live outside pygeoapi for easier maintenance of software updates.

Note: It is recommended to store pygeoapi plugins outside of pygeoapi for easier software updates and package management

# **11.2 Example: custom pygeoapi data provider**

Lets consider the steps for a data provider plugin (source code is located here: *[Provider](#page-67-0)*).

## **11.2.1 Python code**

The below template provides a minimal example (let's call the file  $mycooldata.py$ :

```
from pygeoapi.provider.base import BaseProvider
class MyCoolDataProvider(BaseProvider):
    """My cool data provider"""
    def __init__(self, provider_def):
         """Inherit from parent class"""
        BaseProvider.__init__(self, provider_def)
    def get_fields(self):
        # open dat file and return fields and their datatypes
        return {
            'field1': 'string',
            'field2': 'string'
        }
    def query(self, startindex=0, limit=10, resulttype='results',
              bbox=[], datetime=None, properties=[], sortby=[]):
        # open data file (self.data) and process, return
        return {
            'type': 'FeatureCollection',
            'features': [{
                'type': 'Feature',
                'id': '371',
                'geometry': {
                    'type': 'Point',
                    'coordinates': [-75, 45]},
                'properties': {
                    'stn_id': '35',
                    'datetime': '2001-10-30T14:24:55Z',
                    'value': '89.9'
                }
            }]
        }
```
For brevity, the above code will always return the single feature of the dataset. In reality, the plugin developer would connect to a data source with capabilities to run queries and return relevant a result set, as well as implement the get method accordingly. As long as the plugin implements the API contract of its base provider, all other functionality is left to the provider implementation.

Each base class documents the functions, arguments and return types required for implementation.

### **11.2.2 Connecting to pygeoapi**

The following methods are options to connect the plugin to pygeoapi:

Option 1: Update in core pygeoapi:

- copy mycooldata.py into pygeoapi/provider
- update the plugin registry in pygeoapi/plugin.py:PLUGINS['provider'] with the plugin's shortname (say MyCoolData) and dotted path to the class (i.e. pygeoapi.provider.mycooldata. MyCoolDataProvider)
- specify in your dataset provider configuration as follows:

```
provider:
   name: MyCoolData
    data: /path/to/file
    id_field: stn_id
```
Option 2: implement outside of pygeoapi and add to configuration (recommended)

- create a Python package of the mycooldata.py module (see [Cookiecutter](https://github.com/audreyr/cookiecutter-pypackage) as an example)
- install your Python package onto your system (python setup.py install). At this point your new package should be in the PYTHONPATH of your pygeoapi installation
- specify in your dataset provider configuration as follows:

```
provider:
    name: mycooldatapackage.mycooldata.MyCoolDataProvider
    data: /path/to/file
    id_field: stn_id
```
# **11.3 Example: custom pygeoapi formatter**

### **11.3.1 Python code**

The below template provides a minimal example (let's call the file mycool jsonformat.py:

```
import json
from pygeoapi.formatter.base import BaseFormatter
class MyCoolJSONFormatter(BaseFormatter):
    """My cool JSON formatter"""
    def __init__(self, formatter_def):
        """Inherit from parent class"""
        BaseFormatter.__init__(self, {'name': 'cooljson', 'geom': None})
        self.mimetype = 'text/json; subtype:mycooljson'
    def write(self, options={}, data=None):
        """custom writer"""
        out_data {'rows': []}
        for feature in data['features']:
```
(continues on next page)

(continued from previous page)

```
out_data.append(feature['properties'])
```

```
return out_data
```
# **11.4 Processing plugins**

Processing plugins are following the OGC API - Processes development. Given that the specification is under development, the implementation in pygeoapi/process/hello\_world.py provides a suitable example for the time being.

## **TWELVE**

## **DEVELOPMENT**

## **12.1 Codebase**

The pygeoapi codebase exists at [https://github.com/geopython/pygeoapi.](https://github.com/geopython/pygeoapi)

# **12.2 Testing**

pygeoapi uses [pytest](https://docs.pytest.org) for managing its automated tests. Tests exist in /tests and are developed for providers, formatters, processes, as well as the overall API.

Tests can be run locally as part of development workflow. They are also run on pygeoapi's [Travis setup](https://github.com/geopython/pygeoapi/blob/master/.travis.yml) against all commits and pull requests to the code repository.

To run all tests, simply run pytest in the repository. To run a specific test file, run pytest tests/test\_api. py, for example.

# **12.3 Working with Spatialite on OSX**

### **12.3.1 Using pyenv**

It is common among OSX developers to use the package manager homebrew for the installation of pyenv to being able to manage multiple versions of Python. They can encounter errors about the load of some SQLite extensions that pygeoapi uses for handling spatial data formats. In order to run properly the server you are required to follow these steps below carefully.

Make Homebrew and pyenv play nicely together:

```
# see https://github.com/pyenv/pyenv/issues/106
alias brew='env PATH=${PATH//$(pyenv root)\/shims:/} brew'
```
Install python with the option to enable SQLite extensions:

```
LDFLAGS="-L/usr/local/opt/sqlite/lib -L/usr/local/opt/zlib/lib" CPPFLAGS="-I/usr/
˓→local/opt/sqlite/include -I/usr/local/opt/zlib/include" PYTHON_CONFIGURE_OPTS="--
˓→enable-loadable-sqlite-extensions" pyenv install 3.7.6
```
Configure SQLite from Homebrew over that one shipped with the OS:

```
export PATH="/usr/local/opt/sqlite/bin:$PATH"
```
Install Spatialite from Homebrew:

```
brew update
brew install spatialite-tools
brew libspatialite
```
Set the variable for the Spatialite library under OSX:

SPATIALITE\_LIBRARY\_PATH=/usr/local/lib/mod\_spatialite.dylib

## **THIRTEEN**

# **OGC COMPLIANCE**

As mentioned in the *[Introduction](#page-8-0)*, pygeoapi strives to implement the OGC API standards to be compliant as well as achieving reference implementation status. pygeoapi works closely with the OGC CITE team to achieve compliance through extensive testing as well as providing feedback in order to improve the tests.

# **13.1 CITE instance**

The pygeoapi CITE instance is at <https://demo.pygeoapi.io/cite>

# **13.2 Setting up your own CITE testing instance**

Please see the pygeoapi [OGC Compliance](https://github.com/geopython/pygeoapi/wiki/OGCCompliance) for up to date information as well as technical details on setting up your own CITE instance.

# **FOURTEEN**

# **CONTRIBUTING**

Please see the [Contributing page](https://github.com/geopython/pygeoapi/blob/master/CONTRIBUTING.md) for information on contributing to the project.

# **FIFTEEN**

# **SUPPORT**

# **15.1 Community**

Please see the pygeoapi [Community](https://pygeoapi.io/community) page for information on the community, getting support, and how to get involved.

# **SIXTEEN**

# **FURTHER READING**

The following list provides information on pygeoapi and OGC API efforts.

- [Default pygeoapi presentation](https://pygeoapi.io/presentations/default)
- [OGC API](http://www.ogcapi.org/)

## **SEVENTEEN**

# **LICENSE**

## **17.1 Code**

# The MIT License (MIT)

Copyright © 2018-2020 Tom Kralidis

• – \*

Permission is hereby granted, free of charge, to any person obtaining a copy of this software and associated documentation files (the "Software"), to deal in the Software without restriction, including without limitation the rights to use, copy, modify, merge, publish, distribute, sublicense, and/or sell copies of the Software, and to permit persons to whom the Software is furnished to do so, subject to the following conditions:

The above copyright notice and this permission notice shall be included in all copies or substantial portions of the Software.

THE SOFTWARE IS PROVIDED "AS IS", WITHOUT WARRANTY OF ANY KIND, EXPRESS OR IMPLIED, INCLUDING BUT NOT LIMITED TO THE WARRANTIES OF MERCHANTABILITY, FITNESS FOR A PAR-TICULAR PURPOSE AND NONINFRINGEMENT. IN NO EVENT SHALL THE AUTHORS OR COPYRIGHT HOLDERS BE LIABLE FOR ANY CLAIM, DAMAGES OR OTHER LIABILITY, WHETHER IN AN ACTION OF CONTRACT, TORT OR OTHERWISE, ARISING FROM, OUT OF OR IN CONNECTION WITH THE SOFT-WARE OR THE USE OR OTHER DEALINGS IN THE SOFTWARE.

# **17.2 Documentation**

The documentation is released under the [Creative Commons Attribution 4.0 International \(CC BY 4.0\)](https://creativecommons.org/licenses/by/4.0) license.

## **EIGHTEEN**

# **API DOCUMENTATION**

Top level code documentation. Follow the links in each section for module/class member information.

# **18.1 API**

Root level code of pygeoapi, parsing content provided by webframework. Returns content from plugins and sets reponses

**class** pygeoapi.api.**API**(*config*) API object

> **\_\_init\_\_**(*config*) constructor

> > Parameters config – configuration dict

Returns *pygeoapi.API* instance

### **\_\_weakref\_\_**

list of weak references to the object (if defined)

**execute\_process**(*headers*, *args*, *data*, *process*) Execute process

#### Parameters

- **headers** dict of HTTP headers
- **args** dict of HTTP request parameters
- **data** process data
- **process** name of process

Returns tuple of headers, status code, content

## **get\_collection\_items**(*headers*, *args*, *dataset*, *pathinfo=None*)

Queries collection

### Parameters

- **headers** dict of HTTP headers
- **args** dict of HTTP request parameters
- **dataset** dataset name
- **pathinfo** path location

Returns tuple of headers, status code, content

pygeoapi.api.**FORMATS = ['json', 'html', 'jsonld']** Formats allowed for ?f= requests

pygeoapi.api.HEADERS = {'Content-Type': 'application/json', 'X-Powered-By': 'pygeoapi 0.8 Return headers for requests (e.g:X-Powered-By)

pygeoapi.api.**check\_format**(*args*, *headers*) check format requested from arguments or headers

Parameters

- **args** dict of request keyword value pairs
- **headers** dict of request headers

Returns format value

```
pygeoapi.api.pre_process(func)
```
Decorator performing header copy and format checking before sending arguments to methods

Parameters **func** – decorated function

Returns *func*

# **18.2 flask\_app**

Flask module providing the route paths to the api

pygeoapi.flask\_app.**conformance**()

OGC open api conformance access point

Returns HTTP response

pygeoapi.flask\_app.**dataset**(*collection\_id*, *item\_id=None*) OGC open api collections/{dataset}/items/{item} access point

Returns HTTP response

pygeoapi.flask\_app.**describe\_collections**(*name=None*) OGC open api collections access point

Parameters **name** – identifier of collection name

Returns HTTP response

pygeoapi.flask\_app.**describe\_processes**(*name=None*) OGC open api processes access point (experimental)

Parameters **name** – identifier of process to describe

Returns HTTP response

pygeoapi.flask\_app.**execute\_process**(*name=None*) OGC open api jobs from processes access point (experimental)

Parameters **name** – identifier of process to execute

Returns HTTP response

pygeoapi.flask\_app.**get\_collection\_queryables**(*name=None*) OGC open api collections querybles access point

Parameters **name** – identifier of collection name

Returns HTTP response

pygeoapi.flask\_app.**openapi**() OpenAPI access point

Returns HTTP response

pygeoapi.flask\_app.**root**() HTTP root content of pygeoapi. Intro page access point

Returns HTTP response

pygeoapi.flask\_app.**stac\_catalog\_path**(*path*) STAC access point

Returns HTTP response

pygeoapi.flask\_app.**stac\_catalog\_root**() STAC access point

Returns HTTP response

# **18.3 Logging**

Logging system

pygeoapi.log.**setup\_logger**(*logging\_config*) Setup configuration

Parameters logging\_config-logging specific configuration

Returns void (creates logging instance)

# **18.4 OpenAPI**

pygeoapi.openapi.**gen\_media\_type\_object**(*media\_type*, *api\_type*, *path*) Generates an OpenAPI Media Type Object

### Parameters

- **media\_type** MIME type
- **api\_type** OGC API type
- **path** local path of OGC API parameter or schema definition

Returns *dict* of media type object

pygeoapi.openapi.**gen\_response\_object**(*description*, *media\_type*, *api\_type*, *path*) Generates an OpenAPI Response Object

### **Parameters**

- **description** text description of response
- **media\_type** MIME type
- **api\_type** OGC API type

Returns *dict* of response object

```
pygeoapi.openapi.get_oas(cfg, version='3.0')
     Stub to generate OpenAPI Document
```
**Parameters** 

- **cfg** configuration object
- **version** version of OpenAPI (default 3.0)

Returns OpenAPI definition YAML dict

pygeoapi.openapi.**get\_oas\_30**(*cfg*) Generates an OpenAPI 3.0 Document

Parameters **cfg** – configuration object

Returns OpenAPI definition YAML dict

## **18.5 Plugins**

#### See also:

*[Customizing pygeoapi: plugins](#page-44-0)*

Plugin loader

**exception** pygeoapi.plugin.**InvalidPluginError**

Bases: [Exception](https://docs.python.org/3/library/exceptions.html#Exception)

Invalid plugin

### **\_\_weakref\_\_**

list of weak references to the object (if defined)

pygeoapi.plugin.PLUGINS = {'formatter': {'CSV': 'pygeoapi.formatter.csv\_.CSVFormatter'}, Loads provider plugins to be used by pygeoapi,formatters and processes available

pygeoapi.plugin.**load\_plugin**(*plugin\_type*, *plugin\_def*) loads plugin by name

#### **Parameters**

- **plugin\_type** type of plugin (provider, formatter)
- **plugin\_def** plugin definition

Returns plugin object

# **18.6 Utils**

Generic util functions used in the code

```
pygeoapi.util.dategetter(date_property, collection)
     Attempts to obtains a date value from a collection.
```
**Parameters** 

- **date\_property** property representing the date
- **collection** dictionary to check within

**Returns** *str* (ISO8601) representing the date. ('..' if null or "now", allowing for an open interval).

```
pygeoapi.util.filter_dict_by_key_value(dict_, key, value)
     helper generator function to filter a dict by a dict key
```
### **Parameters**

- **dict** dict
- **key** dict key
- **value** dict key value

Returns filtered dict

pygeoapi.util.**get\_breadcrumbs**(*urlpath*) helper function to make breadcrumbs from a URL path

Parameters **urlpath** – URL path

Returns *list* of *dict* objects of labels and links

pygeoapi.util.**get\_mimetype**(*filename*) helper function to return MIME type of a given file

Parameters **filename** – filename (with extension)

Returns MIME type of given filename

pygeoapi.util.**get\_path\_basename**(*urlpath*)

Helper function to derive file basename

Parameters **urlpath** – URL path

Returns string of basename of URL path

pygeoapi.util.**get\_typed\_value**(*value*)

Derive true type from data value

Parameters **value** – value

Returns value as a native Python data type

### pygeoapi.util.**is\_url**(*urlstring*)

Validation function that determines whether a candidate URL should be considered a URI. No remote resource is obtained; this does not check the existence of any remote resource. :param urlstring: *str* to be evaluated as candidate URL. :returns: *bool* of whether the URL looks like a URL.

### pygeoapi.util.**json\_serial**(*obj*)

helper function to convert to JSON non-default types (source: [https://stackoverflow.com/a/22238613\)](https://stackoverflow.com/a/22238613) :param obj: *object* to be evaluated :returns: JSON non-default type to *str*

pygeoapi.util.**render\_j2\_template**(*config*, *template*, *data*)

render Jinja2 template

### **Parameters**

- **config** dict of configuration
- **template** template (relative path)
- **data** dict of data

Returns string of rendered template

### pygeoapi.util.**str2bool**(*value*)

helper function to return Python boolean type (source: [https://stackoverflow.com/a/715468\)](https://stackoverflow.com/a/715468)

Parameters **value** – value to be evaluated

Returns *bool* of whether the value is boolean-ish

pygeoapi.util.**to\_json**(*dict\_*) Serialize dict to json

Parameters **dict** – *dict* of JSON representation

Returns JSON string representation

pygeoapi.util.**yaml\_load**(*fh*) serializes a YAML files into a pyyaml object

Parameters **fh** – file handle

Returns *dict* representation of YAML

# **18.7 Formatter package**

Output formatter package

## **18.7.1 Base class**

```
class pygeoapi.formatter.base.BaseFormatter(formatter_def)
    Bases: object
```
generic Formatter ABC

**\_\_init\_\_**(*formatter\_def*) Initialize object

Parameters **formatter\_def** – formatter definition

Returns pygeoapi.providers.base.BaseFormatter

**\_\_repr\_\_**() Return repr(self).

- **\_\_weakref\_\_** list of weak references to the object (if defined)
- **write**(*options={}*, *data=None*) Generate data in specified format

Parameters

- **options** CSV formatting options
- **data** dict representation of GeoJSON object

Returns string representation of format

### **18.7.2 csv**

```
class pygeoapi.formatter.csv_.CSVFormatter(formatter_def)
    pygeoapi.formatter.base.BaseFormatter
```
CSV formatter

**\_\_init\_\_**(*formatter\_def*) Initialize object

Parameters formatter\_def – formatter definition

Returns *pygeoapi.formatter.csv\_.CSVFormatter*

**\_\_repr\_\_**() Return repr(self).

**write**(*options={}*, *data=None*) Generate data in CSV format

Parameters

- **options** CSV formatting options
- **data** dict of GeoJSON data

Returns string representation of format

## **18.8 Process package**

OGC process package, each process is an independent module

## **18.8.1 Base class**

```
class pygeoapi.process.base.BaseProcessor(processor_def, process_metadata)
     Bases: object
     generic Processor ABC. Processes are inherited from this class
     __init__(processor_def, process_metadata)
         Initialize object :param processor_def: processor definition :returns: py-
         geoapi.processors.base.BaseProvider
     __repr__()
         Return repr(self).
     __weakref__
         list of weak references to the object (if defined)
     execute()
         execute the process :returns: dict of process response
exception pygeoapi.process.base.ProcessorExecuteError
     Bases: Exception
```
query / backend error

```
__weakref__
```
list of weak references to the object (if defined)

### **18.8.2 hello\_world**

Hello world example process

```
class pygeoapi.process.hello_world.HelloWorldProcessor(provider_def)
    Bases: pygeoapi.process.base.BaseProcessor
```
Hello World Processor example

**\_\_init\_\_**(*provider\_def*) Initialize object :param provider\_def: provider definition :returns: pygeoapi.process.hello\_world.HelloWorldProcessor

**\_\_repr\_\_**() Return repr(self).

**execute**(*data*) execute the process :returns: dict of process response

```
pygeoapi.process.hello_world.PROCESS_METADATA = {'description': 'Hello World process', 'e
    Process metadata and description
```
## <span id="page-67-0"></span>**18.9 Provider**

Provider module containing the plugins wrapping data sources

## **18.9.1 Base class**

```
class pygeoapi.provider.base.BaseProvider(provider_def)
    Bases: object
```
generic Provider ABC

**\_\_init\_\_**(*provider\_def*) Initialize object

Parameters **provider\_def** – provider definition

Returns pygeoapi.providers.base.BaseProvider

**\_\_repr\_\_**() Return repr(self).

- **\_\_weakref\_\_** list of weak references to the object (if defined)
- **create**(*new\_feature*) Create a new feature

**delete**(*identifier*) Updates an existing feature id with new\_feature

Parameters **identifier** – feature id

**get**(*identifier*) query the provider by id

Parameters **identifier** – feature id

Returns dict of single GeoJSON feature

**get\_data\_path**(*baseurl*, *urlpath*, *dirpath*)

Gets directory listing or file description or raw file dump

Parameters

- **baseurl** base URL of endpoint
- **urlpath** base path of URL
- **dirpath** directory basepath (equivalent of URL)
- Returns *dict* of file listing or *dict* of GeoJSON item or raw file

### **get\_fields**()

Get provider field information (names, types)

Returns dict of fields

### **query**()

query the provider

Returns dict of 0..n GeoJSON features

**update**(*identifier*, *new\_feature*) Updates an existing feature id with new\_feature

#### Parameters

- **identifier** feature id
- **new\_feature** new GeoJSON feature dictionary

**exception** pygeoapi.provider.base.**ProviderConnectionError** Bases: [pygeoapi.provider.base.ProviderGenericError](#page-68-0)

provider connection error

<span id="page-68-0"></span>**exception** pygeoapi.provider.base.**ProviderGenericError** Bases: [Exception](https://docs.python.org/3/library/exceptions.html#Exception)

provider generic error

### **\_\_weakref\_\_** list of weak references to the object (if defined)

**exception** pygeoapi.provider.base.**ProviderItemNotFoundError** Bases: [pygeoapi.provider.base.ProviderGenericError](#page-68-0)

#### provider query error

**exception** pygeoapi.provider.base.**ProviderNotFoundError** Bases: [pygeoapi.provider.base.ProviderGenericError](#page-68-0)

#### provider not found error

**exception** pygeoapi.provider.base.**ProviderQueryError** Bases: [pygeoapi.provider.base.ProviderGenericError](#page-68-0)

provider query error

**exception** pygeoapi.provider.base.**ProviderVersionError** Bases: [pygeoapi.provider.base.ProviderGenericError](#page-68-0)

provider incorrect version error

### **18.9.2 CSV provider**

**class** pygeoapi.provider.csv\_.**CSVProvider**(*provider\_def*) Bases: [pygeoapi.provider.base.BaseProvider](#page-67-1)

CSV provider

**\_load**(*startindex=0*, *limit=10*, *resulttype='results'*, *identifier=None*, *bbox=[]*, *datetime=None*, *properties=[]*) Load CSV data

Parameters

- **startindex** starting record to return (default 0)
- **limit** number of records to return (default 10)
- **resulttype** return results or hit limit (default results)
- **properties** list of tuples (name, value)

Returns dict of GeoJSON FeatureCollection

**get**(*identifier*)

query CSV id

Parameters **identifier** – feature id

Returns dict of single GeoJSON feature

**get\_fields**()

Get provider field information (names, types)

Returns dict of fields

**query**(*startindex=0*, *limit=10*, *resulttype='results'*, *bbox=[]*, *datetime=None*, *properties=[]*, *sortby=[]*) CSV query

Parameters

- **startindex** starting record to return (default 0)
- **limit** number of records to return (default 10)
- **resulttype** return results or hit limit (default results)
- **bbox** bounding box [minx,miny,maxx,maxy]
- **datetime** temporal (datestamp or extent)
- **properties** list of tuples (name, value)
- **sortby** list of dicts (property, order)

Returns dict of GeoJSON FeatureCollection

### **18.9.3 Elasticsearch provider**

```
class pygeoapi.provider.elasticsearch_.ElasticsearchProvider(provider_def)
    Bases: pygeoapi.provider.base.BaseProvider
```
Elasticsearch Provider

```
esdoc2geojson(doc)
    generate GeoJSON dict from ES document
```
Parameters **doc** – *dict* of ES document

Returns GeoJSON *dict*

**get**(*identifier*)

Get ES document by id

Parameters **identifier** – feature id

Returns dict of single GeoJSON feature

**get\_fields**()

Get provider field information (names, types)

Returns dict of fields

```
mask_prop(property_name)
```
generate property name based on ES backend setup

Parameters **property\_name** – property name

Returns masked property name

**query**(*startindex=0*, *limit=10*, *resulttype='results'*, *bbox=[]*, *datetime=None*, *properties=[]*, *sortby=[]*) query Elasticsearch index

### Parameters

- **startindex** starting record to return (default 0)
- **limit** number of records to return (default 10)
- **resulttype** return results or hit limit (default results)
- **bbox** bounding box [minx,miny,maxx,maxy]
- **datetime** temporal (datestamp or extent)
- **properties** list of tuples (name, value)
- **sortby** list of dicts (property, order)

Returns dict of 0..n GeoJSON features

### **18.9.4 GeoJSON**

**class** pygeoapi.provider.geojson.**GeoJSONProvider**(*provider\_def*) Bases: [pygeoapi.provider.base.BaseProvider](#page-67-1)

Provider class backed by local GeoJSON files

This is meant to be simple (no external services, no dependencies, no schema)

at the expense of performance (no indexing, full serialization roundtrip on each request)

Not thread safe, a single server process is assumed

This implementation uses the feature 'id' heavily and will override any 'id' provided in the original data. The feature 'properties' will be preserved.

TODO: \* query method should take bbox \* instead of methods returning FeatureCollections, we should be yielding Features and aggregating in the view \* there are strict id semantics; all features in the input GeoJSON file must be present and be unique strings. Otherwise it will break. \* How to raise errors in the provider implementation such that \* appropriate HTTP responses will be raised

#### **\_load**()

Load and validate the source GeoJSON file at self.data

Yes loading from disk, deserializing and validation happens on every request. This is not efficient.

#### **create**(*new\_feature*)

Create a new feature

Parameters **new\_feature** – new GeoJSON feature dictionary

#### **delete**(*identifier*)

Updates an existing feature id with new\_feature

Parameters **identifier** – feature id

#### **get**(*identifier*)

query the provider by id

### Parameters **identifier** – feature id

Returns dict of single GeoJSON feature

#### **get\_fields**()

Get provider field information (names, types)

#### Returns dict of fields

**query**(*startindex=0*, *limit=10*, *resulttype='results'*, *bbox=[]*, *datetime=None*, *properties=[]*, *sortby=[]*) query the provider

#### **Parameters**

- **startindex** starting record to return (default 0)
- **limit** number of records to return (default 10)
- **resulttype** return results or hit limit (default results)
- **bbox** bounding box [minx,miny,maxx,maxy]
- **datetime** temporal (datestamp or extent)
- **properties** list of tuples (name, value)
• **sortby** – list of dicts (property, order)

Returns FeatureCollection dict of 0..n GeoJSON features

<span id="page-72-2"></span>**update**(*identifier*, *new\_feature*)

Updates an existing feature id with new\_feature

#### **Parameters**

- **identifier** feature id
- **new\_feature** new GeoJSON feature dictionary

### <span id="page-72-1"></span>**18.9.5 OGR**

```
class pygeoapi.provider.ogr.CommonSourceHelper(provider)
    Bases: pygeoapi.provider.ogr.SourceHelper
```
SourceHelper for most common OGR Source types: Shapefile, GeoPackage, SQLite, GeoJSON etc.

#### **close**()

OGR Driver-specific handling of closing dataset. If ExecuteSQL has been (successfully) called must close ResultSet explicitly. [https://gis.stackexchange.com/questions/114112/](https://gis.stackexchange.com/questions/114112/explicitly-close-a-ogr-result-object-from-a-call-to-executesql) [explicitly-close-a-ogr-result-object-from-a-call-to-executesql](https://gis.stackexchange.com/questions/114112/explicitly-close-a-ogr-result-object-from-a-call-to-executesql) # noqa

### **disable\_paging**()

Disable paged access to dataset (OGR Driver-specific)

#### **enable\_paging**(*startindex=- 1*, *limit=- 1*)

Enable paged access to dataset (OGR Driver-specific) using OGR SQL [https://gdal.org/user/ogr\\_sql\\_](https://gdal.org/user/ogr_sql_dialect.html) [dialect.html](https://gdal.org/user/ogr_sql_dialect.html) e.g. SELECT \* FROM poly LIMIT 10 OFFSET 30

#### **get\_layer**()

Gets OGR Layer from opened OGR dataset. When startindex defined 1 or greater will invoke OGR SQL SELECT with LIMIT and OFFSET and return as Layer as ResultSet from ExecuteSQL on dataset. :return: OGR layer object

#### **class** pygeoapi.provider.ogr.**ESRIJSONHelper**(*provider*)

Bases: [pygeoapi.provider.ogr.CommonSourceHelper](#page-72-0)

#### **disable\_paging**()

Disable paged access to dataset (OGR Driver-specific)

#### **enable\_paging**(*startindex=- 1*, *limit=- 1*)

Enable paged access to dataset (OGR Driver-specific)

#### **get\_layer**()

Gets OGR Layer from opened OGR dataset. When startindex defined 1 or greater will invoke OGR SQL SELECT with LIMIT and OFFSET and return as Layer as ResultSet from ExecuteSQL on dataset. :return: OGR layer object

### **exception** pygeoapi.provider.ogr.**InvalidHelperError**

Bases: [Exception](https://docs.python.org/3/library/exceptions.html#Exception)

Invalid helper

**class** pygeoapi.provider.ogr.**OGRProvider**(*provider\_def*) Bases: [pygeoapi.provider.base.BaseProvider](#page-67-0)

OGR Provider. Uses GDAL/OGR Python-bindings to access OGR Vector sources. References: [https://pcjericks.](https://pcjericks.github.io/py-gdalogr-cookbook/) [github.io/py-gdalogr-cookbook/](https://pcjericks.github.io/py-gdalogr-cookbook/) [https://gdal.org/ogr\\_formats.html](https://gdal.org/ogr_formats.html) (per-driver specifics).

<span id="page-73-1"></span>In theory any OGR source type (Driver) could be used, although some Source Types are Driver-specific handling. This is handled in Source Helper classes, instantiated per Source-Type.

The following Source Types have been tested to work: GeoPackage (GPKG), SQLite, GeoJSON, ESRI Shapefile, WFS v2.

#### **\_load\_source\_helper**(*source\_type*)

Loads Source Helper by name.

Parameters **type** (Source) – Source type name

Returns Source Helper object

#### **\_response\_feature\_collection**(*layer*, *limit*)

Assembles output from Layer query as GeoJSON FeatureCollection structure.

Returns GeoJSON FeatureCollection

### **\_response\_feature\_hits**(*layer*)

Assembles GeoJSON hits from OGR Feature count e.g: <http://localhost:5000/collections/> hotosm\_bdi\_waterways/items?resulttype=hits

#### Returns GeoJSON FeaturesCollection

#### **get**(*identifier*)

Get Feature by id

#### Parameters **identifier** – feature id

Returns feature collection

#### **get\_fields**()

Get provider field information (names, types)

#### Returns dict of fields

**query**(*startindex=0*, *limit=10*, *resulttype='results'*, *bbox=[]*, *datetime=None*, *properties=[]*, *sortby=[]*)

Query OGR source

#### Parameters

- **startindex** starting record to return (default 0)
- **limit** number of records to return (default 10)
- **resulttype** return results or hit limit (default results)
- **bbox** bounding box [minx,miny,maxx,maxy]
- **datetime** temporal (datestamp or extent)
- **properties** list of tuples (name, value)
- **sortby** list of dicts (property, order)

Returns dict of 0..n GeoJSON features

### <span id="page-73-0"></span>**class** pygeoapi.provider.ogr.**SourceHelper**(*provider*)

Bases: [object](https://docs.python.org/3/library/functions.html#object)

Helper classes for OGR-specific Source Types (Drivers). For some actions Driver-specific settings or processing is required. This is delegated to the OGR SourceHelper classes.

#### **close**()

OGR Driver-specific handling of closing dataset. Default is no specific handling.

<span id="page-74-1"></span>**disable\_paging**()

Disable paged access to dataset (OGR Driver-specific)

```
enable_paging(startindex=- 1, limit=- 1)
```
Enable paged access to dataset (OGR Driver-specific)

**get\_layer**()

Default action to get a Layer object from opened OGR Driver. :return:

**class** pygeoapi.provider.ogr.**WFSHelper**(*provider*) Bases: [pygeoapi.provider.ogr.SourceHelper](#page-73-0)

**disable\_paging**()

Disable paged access to dataset (OGR Driver-specific)

**enable\_paging**(*startindex=- 1*, *limit=- 1*) Enable paged access to dataset (OGR Driver-specific)

pygeoapi.provider.ogr.**\_ignore\_gdal\_error**(*inst*, *fn*, *\*args*, *\*\*kwargs*) → Any Evaluate the function with the object instance.

**Parameters** 

- **inst** Object instance
- **fn** String function name
- **args** List of positional arguments
- **kwargs** Keyword arguments

Returns Any function evaluation result

```
pygeoapi.provider.ogr._silent_gdal_error(f)
    Decorator function for gdal
```
### <span id="page-74-0"></span>**18.9.6 postgresql**

```
class pygeoapi.provider.postgresql.DatabaseConnection(conn_dic, table, con-
                                                          text='query')
```
Bases: [object](https://docs.python.org/3/library/functions.html#object)

Database connection class to be used as 'with' statement. The class returns a connection object.

```
class pygeoapi.provider.postgresql.PostgreSQLProvider(provider_def)
    Bases: pygeoapi.provider.base.BaseProvider
```
Generic provider for Postgresql based on psycopg2 using sync approach and server side cursor (using support class DatabaseCursor)

```
_PostgreSQLProvider__get_where_clauses(properties=[], bbox=[])
```
Generarates WHERE conditions to be implemented in query. Private method mainly associated with query method :param properties: list of tuples (name, value) :param bbox: bounding box [minx,miny,maxx,maxy]

Returns psycopg2.sql.Composed or psycopg2.sql.SQL

```
_PostgreSQLProvider__response_feature(row_data)
```
Assembles GeoJSON output from DB query

Parameters row data – DB row result

Returns *dict* of GeoJSON Feature

#### <span id="page-75-0"></span>**\_PostgreSQLProvider\_\_response\_feature\_hits**(*hits*)

Assembles GeoJSON/Feature number e.g: <http://localhost:5000/collections/> hotosm\_bdi\_waterways/items?resulttype=hits

Returns GeoJSON FeaturesCollection

### **get**(*identifier*)

Query the provider for a specific feature id e.g: /collections/hotosm\_bdi\_waterways/items/13990765

Parameters **identifier** – feature id

Returns GeoJSON FeaturesCollection

#### **get\_fields**()

Get fields from PostgreSQL table (columns are field)

Returns dict of fields

**get\_next**(*cursor*, *identifier*) Query next ID given current ID

#### Parameters **identifier** – feature id

Returns feature id

**get\_previous**(*cursor*, *identifier*) Query previous ID given current ID

#### Parameters **identifier** – feature id

Returns feature id

**query**(*startindex=0*, *limit=10*, *resulttype='results'*, *bbox=[]*, *datetime=None*, *properties=[]*, *sortby=[]*)

Query Postgis for all the content. e,g: [http://localhost:5000/collections/hotosm\\_bdi\\_waterways/items?](http://localhost:5000/collections/hotosm_bdi_waterways/items) limit=1&resulttype=results

#### Parameters

- **startindex** starting record to return (default 0)
- **limit** number of records to return (default 10)
- **resulttype** return results or hit limit (default results)
- **bbox** bounding box [minx,miny,maxx,maxy]
- **datetime** temporal (datestamp or extent)
- **properties** list of tuples (name, value)
- **sortby** list of dicts (property, order)

Returns GeoJSON FeaturesCollection

### <span id="page-76-1"></span><span id="page-76-0"></span>**18.9.7 sqlite/geopackage**

```
class pygeoapi.provider.sqlite.SQLiteGPKGProvider(provider_def)
    Bases: pygeoapi.provider.base.BaseProvider
```
Generic provider for SQLITE and GPKG using sqlite3 module. This module requires install of libsqlite3-modspatialite TODO: DELETE, UPDATE, CREATE

```
_SQLiteGPKGProvider__get_where_clauses(properties=[], bbox=[])
```
Generarates WHERE conditions to be implemented in query. Private method mainly associated with query method.

Method returns part of the SQL query, plus tupple to be used in the sqlite query method

Parameters

- **properties** list of tuples (name, value)
- **bbox** bounding box [minx,miny,maxx,maxy]

Returns str, tuple

```
_SQLiteGPKGProvider__load()
```
Private method for loading spatiallite, get the table structure and dump geometry

Returns sqlite3.Cursor

### **\_SQLiteGPKGProvider\_\_response\_feature**(*row\_data*)

Assembles GeoJSON output from DB query

Parameters **row** data – DB row result

Returns *dict* of GeoJSON Feature

**\_SQLiteGPKGProvider\_\_response\_feature\_hits**(*hits*)

Assembles GeoJSON/Feature number

Returns GeoJSON FeaturesCollection

#### **get**(*identifier*)

Query the provider for a specific feature id e.g: /collections/countries/items/1

Parameters **identifier** – feature id

Returns GeoJSON FeaturesCollection

#### **get\_fields**()

Get fields from sqlite table (columns are field)

Returns dict of fields

**query**(*startindex=0*, *limit=10*, *resulttype='results'*, *bbox=[]*, *datetime=None*, *properties=[]*, *sortby=[]*)<br>Query SQLite/GPKG for all the content.

e,g: [http://localhost:5000/collections/countries/items?](http://localhost:5000/collections/countries/items) limit=5&startindex=2&resulttype=results&continent=Europe&admin=Albania&bbox=29.3373,- 3.4099,29.3761,-3.3924 [http://localhost:5000/collections/countries/items?continent=Africa&bbox=](http://localhost:5000/collections/countries/items?continent=Africa&bbox=29.3373,-3.4099,29.3761,-3.3924) [29.3373,-3.4099,29.3761,-3.3924](http://localhost:5000/collections/countries/items?continent=Africa&bbox=29.3373,-3.4099,29.3761,-3.3924)

#### Parameters

- **startindex** starting record to return (default 0)
- **limit** number of records to return (default 10)
- **resulttype** return results or hit limit (default results)
- **bbox** bounding box [minx,miny,maxx,maxy]
- **datetime** temporal (datestamp or extent)
- **properties** list of tuples (name, value)
- **sortby** list of dicts (property, order)

Returns GeoJSON FeaturesCollection

### **CHAPTER**

# **NINETEEN**

# **INDICES AND TABLES**

- genindex
- modindex
- search

# **PYTHON MODULE INDEX**

### p

pygeoapi.api, [55](#page-60-0) pygeoapi.flask\_app, [56](#page-61-0) pygeoapi.formatter, [60](#page-65-0) pygeoapi.formatter.base, [60](#page-65-1) pygeoapi.formatter.csv\_, [61](#page-66-0) pygeoapi.log, [57](#page-62-0) pygeoapi.openapi, [57](#page-62-1) pygeoapi.plugin, [58](#page-63-0) pygeoapi.process, [61](#page-66-1) pygeoapi.process.base, [61](#page-66-2) pygeoapi.process.hello\_world, [62](#page-67-1) pygeoapi.provider, [62](#page-67-2) pygeoapi.provider.base, [62](#page-67-0) pygeoapi.provider.csv\_, [64](#page-69-0) pygeoapi.provider.elasticsearch\_, [65](#page-70-0) pygeoapi.provider.geojson, [66](#page-71-0) pygeoapi.provider.ogr, [67](#page-72-1) pygeoapi.provider.postgresql, [69](#page-74-0) pygeoapi.provider.sqlite, [71](#page-76-0) pygeoapi.util, [58](#page-63-1)

# **INDEX**

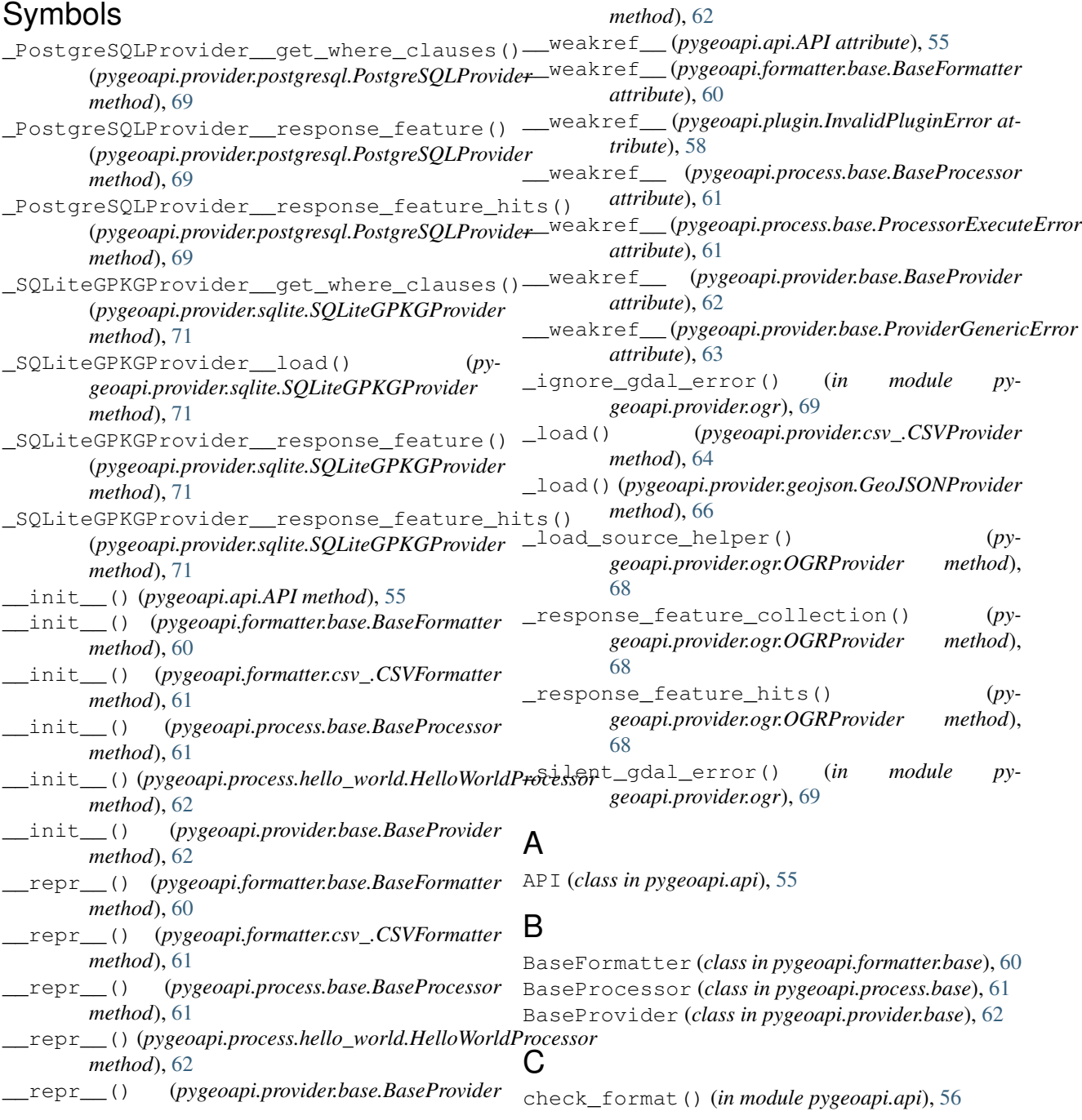

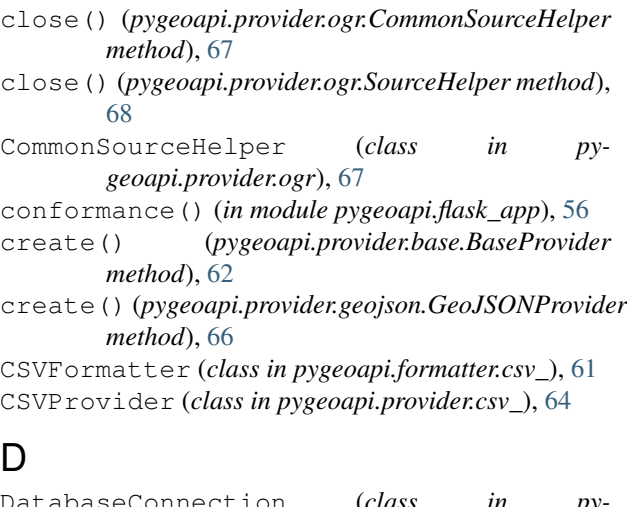

DatabaseConnection (*class in pygeoapi.provider.postgresql*), [69](#page-74-1) dataset() (*in module pygeoapi.flask\_app*), [56](#page-61-1) dategetter() (*in module pygeoapi.util*), [58](#page-63-2) delete() (*pygeoapi.provider.base.BaseProvider method*), [62](#page-67-3) delete() (*pygeoapi.provider.geojson.GeoJSONProvider* gen\_response\_object() (*in module pymethod*), [66](#page-71-1) describe\_collections() (*in module pygeoapi.flask\_app*), [56](#page-61-1) describe\_processes() (*in module pygeoapi.flask\_app*), [56](#page-61-1) disable\_paging() (*pygeoapi.provider.ogr.CommonSourceHelper method*), [67](#page-72-2) disable\_paging() (*pygeoapi.provider.ogr.ESRIJSONHelper method*), [67](#page-72-2) disable\_paging() (*pygeoapi.provider.ogr.SourceHelper method*), [68](#page-73-1) disable\_paging() (*pygeoapi.provider.ogr.WFSHelper method*), [69](#page-74-1)

# E

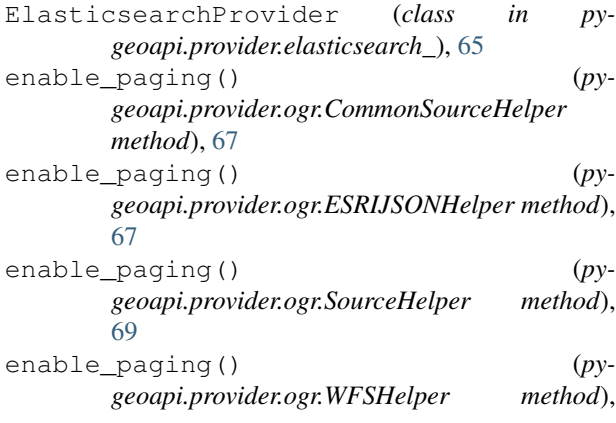

[69](#page-74-1) esdoc2geojson() (*pygeoapi.provider.elasticsearch\_.ElasticsearchProvider method*), [65](#page-70-1) ESRIJSONHelper (*class in pygeoapi.provider.ogr*), [67](#page-72-2) execute() (*pygeoapi.process.base.BaseProcessor method*), [61](#page-66-3) execute() (*pygeoapi.process.hello\_world.HelloWorldProcessor method*), [62](#page-67-3) execute\_process() (*in module pygeoapi.flask\_app*), [56](#page-61-1) execute\_process() (*pygeoapi.api.API method*), [55](#page-60-1) F filter\_dict\_by\_key\_value() (*in module pygeoapi.util*), [58](#page-63-2) FORMATS (*in module pygeoapi.api*), [55](#page-60-1) G gen\_media\_type\_object() (*in module pygeoapi.openapi*), [57](#page-62-2) *geoapi.openapi*), [57](#page-62-2) GeoJSONProvider (*class in pygeoapi.provider.geojson*), [66](#page-71-1) get() (*pygeoapi.provider.base.BaseProvider method*), [62](#page-67-3) get() (*pygeoapi.provider.csv\_.CSVProvider method*), [64](#page-69-1) get() (*pygeoapi.provider.elasticsearch\_.ElasticsearchProvider method*), [65](#page-70-1) get() (*pygeoapi.provider.geojson.GeoJSONProvider method*), [66](#page-71-1) get() (*pygeoapi.provider.ogr.OGRProvider method*), [68](#page-73-1) get() (*pygeoapi.provider.postgresql.PostgreSQLProvider method*), [70](#page-75-0) get() (*pygeoapi.provider.sqlite.SQLiteGPKGProvider method*), [71](#page-76-1) get\_breadcrumbs() (*in module pygeoapi.util*), [59](#page-64-0) get\_collection\_items() (*pygeoapi.api.API method*), [55](#page-60-1) get\_collection\_queryables() (*in module pygeoapi.flask\_app*), [56](#page-61-1) get\_data\_path() (*pygeoapi.provider.base.BaseProvider method*), [62](#page-67-3) get\_fields() (*pygeoapi.provider.base.BaseProvider method*), [63](#page-68-0) get\_fields() (*pygeoapi.provider.csv\_.CSVProvider method*), [64](#page-69-1)

get\_fields() (*pygeoapi.provider.elasticsearch\_.ElasticsearchProvider method*), [65](#page-70-1)

get\_fields() (*pygeoapi.provider.geojson.GeoJSONProvider method*), [66](#page-71-1)

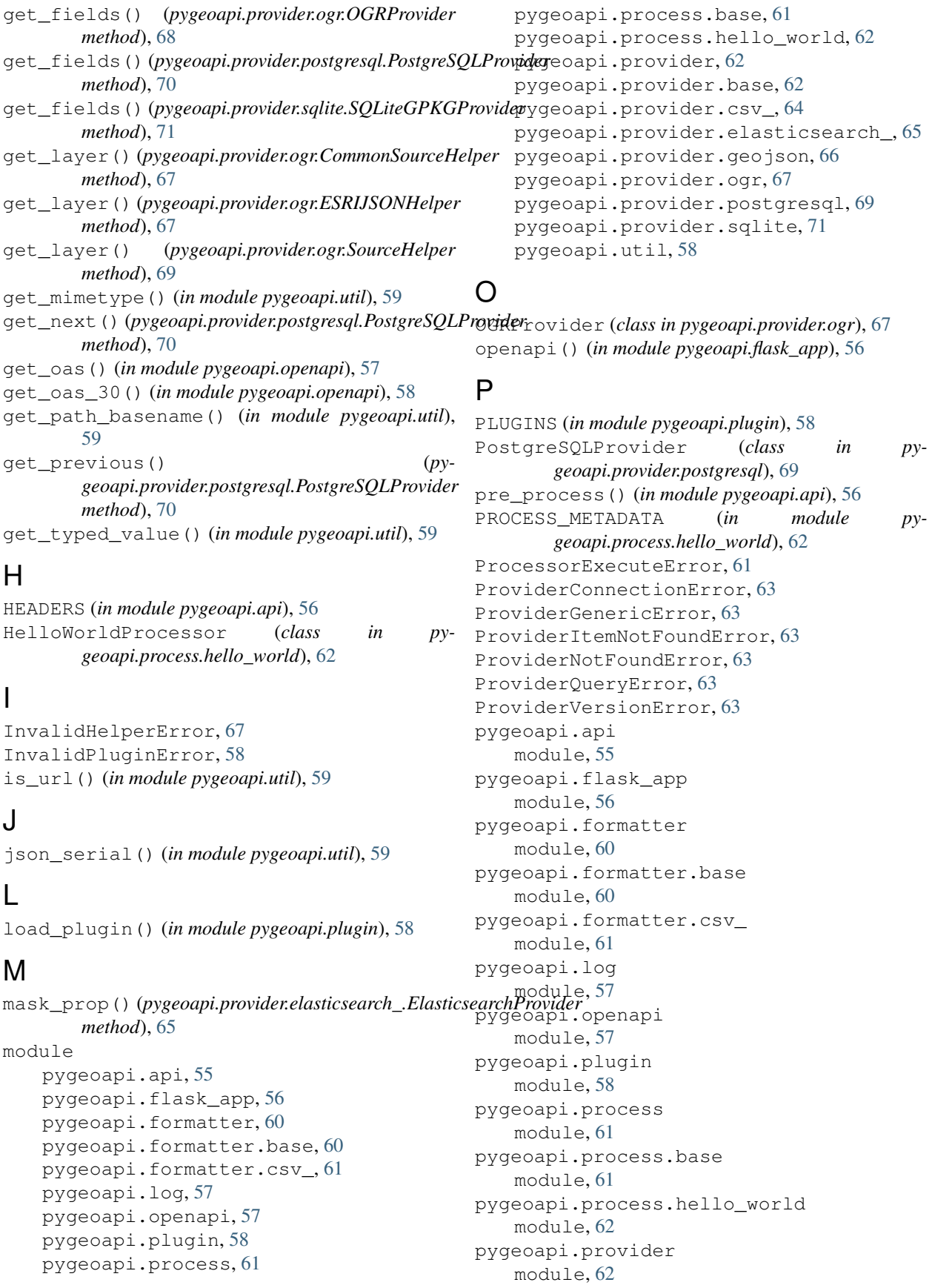

```
pygeoapi.provider.base
   module, 62
pygeoapi.provider.csv_
   module, 64
pygeoapi.provider.elasticsearch_
   module, 65
pygeoapi.provider.geojson
   module, 66
pygeoapi.provider.ogr
   module, 67
pygeoapi.provider.postgresql
   module, 69
pygeoapi.provider.sqlite
   module, 71
pygeoapi.util
   module, 58
```
# $\Omega$

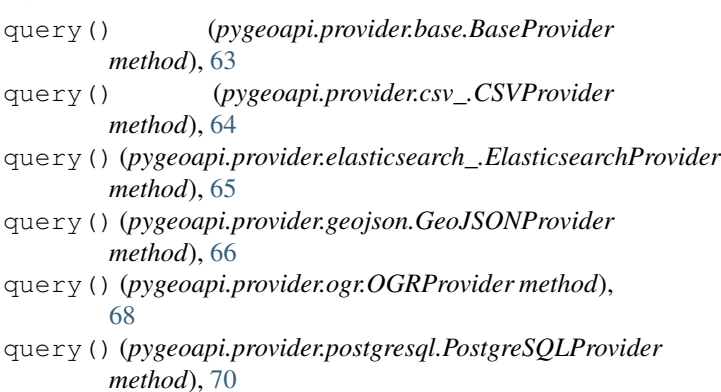

```
query() (pygeoapi.provider.sqlite.SQLiteGPKGProvider
        method), 71
```
# R

render\_j2\_template() (*in module pygeoapi.util*), [59](#page-64-0) root() (*in module pygeoapi.flask\_app*), [57](#page-62-2)

# S

```
setup_logger() (in module pygeoapi.log), 57
SourceHelper (class in pygeoapi.provider.ogr), 68
SQLiteGPKGProvider (class in py-
       geoapi.provider.sqlite), 71
stac_catalog_path() (in module py-
       geoapi.flask_app), 57
stac catalog root() (in module py-
       geoapi.flask_app), 57
str2bool() (in module pygeoapi.util), 59
```
### T

to\_json() (*in module pygeoapi.util*), [59](#page-64-0)

# U

```
update() (pygeoapi.provider.base.BaseProvider
        method), 63
update() (pygeoapi.provider.geojson.GeoJSONProvider
        method), 67
```
# W

WFSHelper (*class in pygeoapi.provider.ogr*), [69](#page-74-1) write() (*pygeoapi.formatter.base.BaseFormatter method*), [60](#page-65-2) write() (*pygeoapi.formatter.csv\_.CSVFormatter method*), [61](#page-66-3)

# Y

yaml\_load() (*in module pygeoapi.util*), [60](#page-65-2)